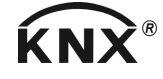

# **JUNG**

#### Energiesensor 3fach Art.-Nr. 2103 REG ES

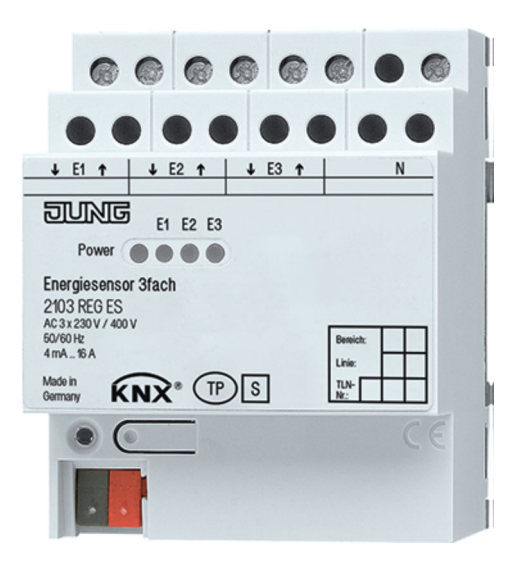

#### **ALBRECHT JUNG GMBH & CO. KG**

Volmestraße 1 58579 Schalksmühle

Telefon: +49.23 55.8 06-0 Telefax: +49.23 55.8 06-2 04

kundencenter@jung.de www.jung.de

#### **Service Center**

44532 Lünen **Germany** 

Kupferstr. 17-19 Stand der Dokumentation: 06.2020

#### Inhaltsverzeichnis

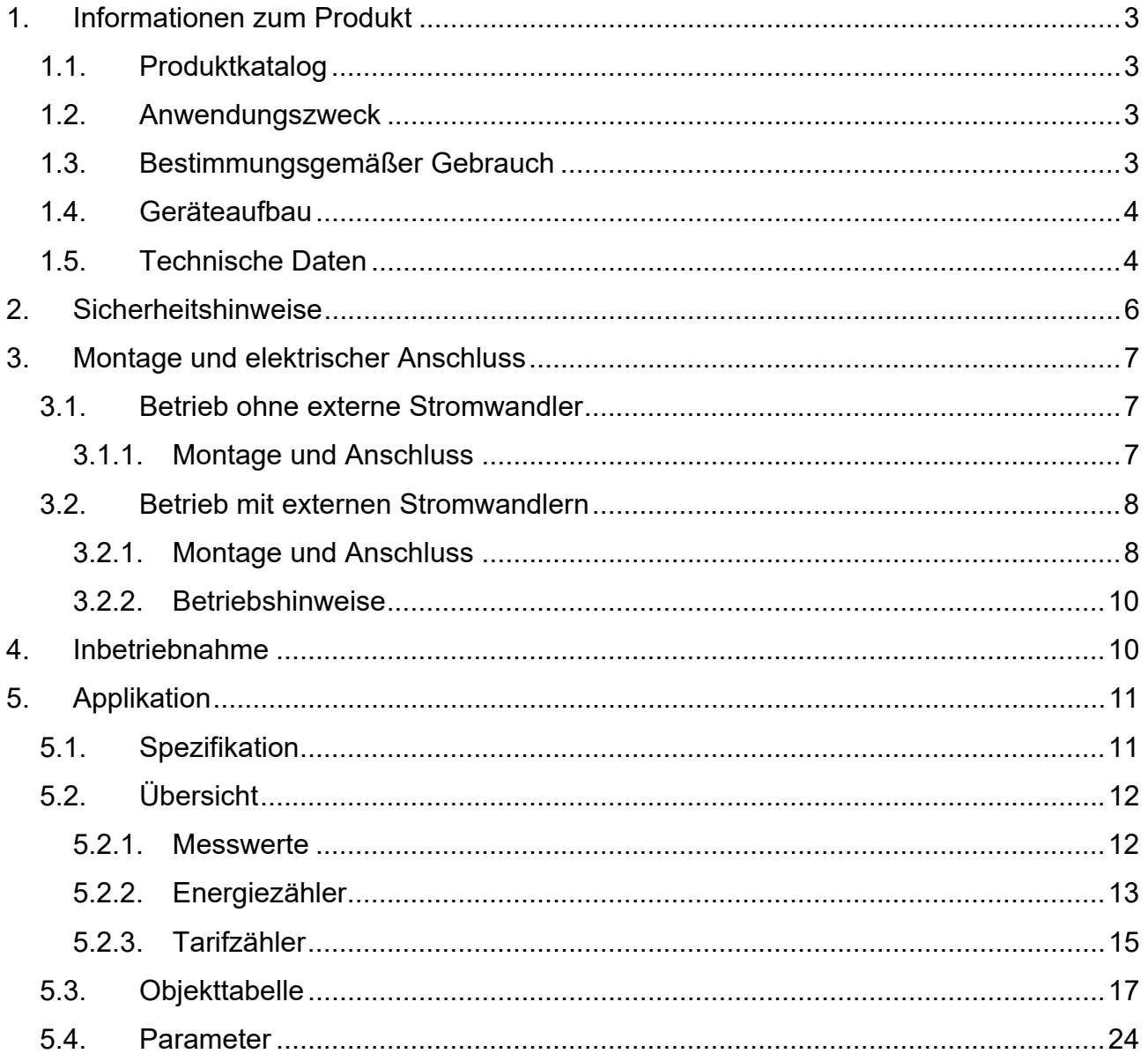

### **1. Informationen zum Produkt**

#### **1.1. Produktkatalog**

Art.-Nr. 2103 REG ES

Produktname: Energiesensor 3fach Verwendung: Pys. Sensoren Bauform: REG (Reiheneinbau)

#### **1.2. Anwendungszweck**

Der Energiezähler erfasst für bis zu drei Phasen mit hoher Genauigkeit die dem Netz entnommene oder zugeführte Wirkenergie.

Darüber hinaus erfasst der Energiezähler auch Spannung, Stromstärke, Wirkleistung, Blindleistung und Frequenz. Für bis zu drei Tarife werden die anfallenden Energiekosten ermittelt.

Mit Hilfe integrierter Überwachungsfunktionen können Lastspitzen erkannt, gemeldet und über weitere Maßnahmen vermieden werden.

Alle Informationen, Grenz- und Messwerte sind über KNX-Telegramme zugänglich.

Das Gerät ist sowohl zur Direktmessung des Stromes als auch für eine Messung des Stromes mit externen Stromwandlern geeignet. Durch den Anschluss externer Stromwandler ist die Messung höherer Ströme bis zu 75 A möglich. Entsprechend können höhere Leistungen erfasst werden.

 Es handelt sich bei diesem KNX Gerät nicht um einen Stromzähler zu Abrechnungszwecken im Sinne der Normen (z.B. IEC 62052-11).

#### **1.3. Bestimmungsgemäßer Gebrauch**

Energiezähler für Wechsel- oder Drehstrom 110/400V AC / 50Hz+60Hz, zur Erfassung und Visualisierung von Verbrauchswerten im KNX.

Nicht für Abrechnungszwecke zugelassen.

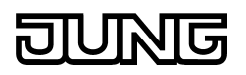

### **1.4. Geräteaufbau**

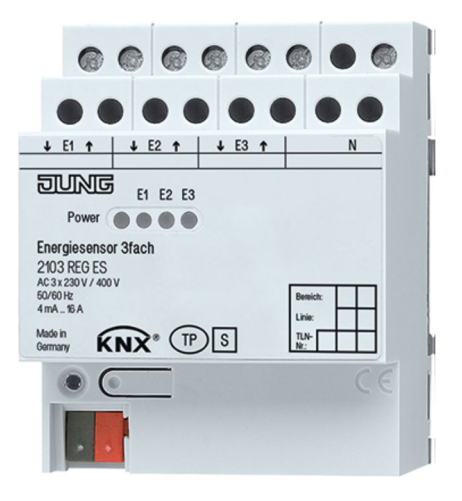

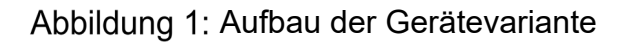

#### **1.5. Technische Daten**

#### **Allgemein**

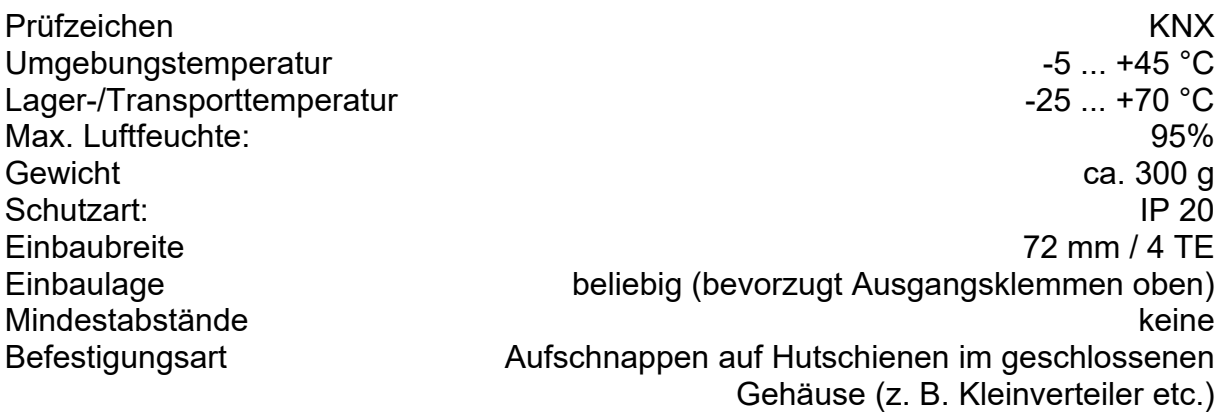

#### **Anschlussklemmen für Netzspannungsversorgung und Eingänge**

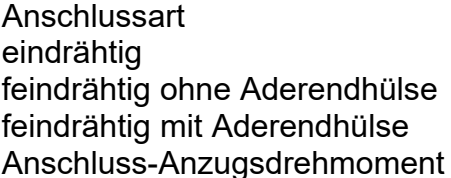

#### **Versorgung KNX**

KNX Medium TP 1 Inbetriebnahmemodus and the state of the state of the state of the S-Mode Nennspannung KNX DC 21 ... 32 V SELV Stromaufnahme vom KNX-Bus: stromaufnahme vom KNX-Bus: stromaufnahme in stromaufnahme in stromaufnahme in stroma Anschlussart KNX anschlussart KNX anschlussklemme

Schraubklemme  $0.5 ... 4 mm<sup>2</sup>$  $0.5 ... 4 mm<sup>2</sup>$  $0,5...$  2,5 mm<sup>2</sup> max. 0,8 Nm

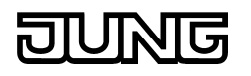

**Versorgung extern über E1** 

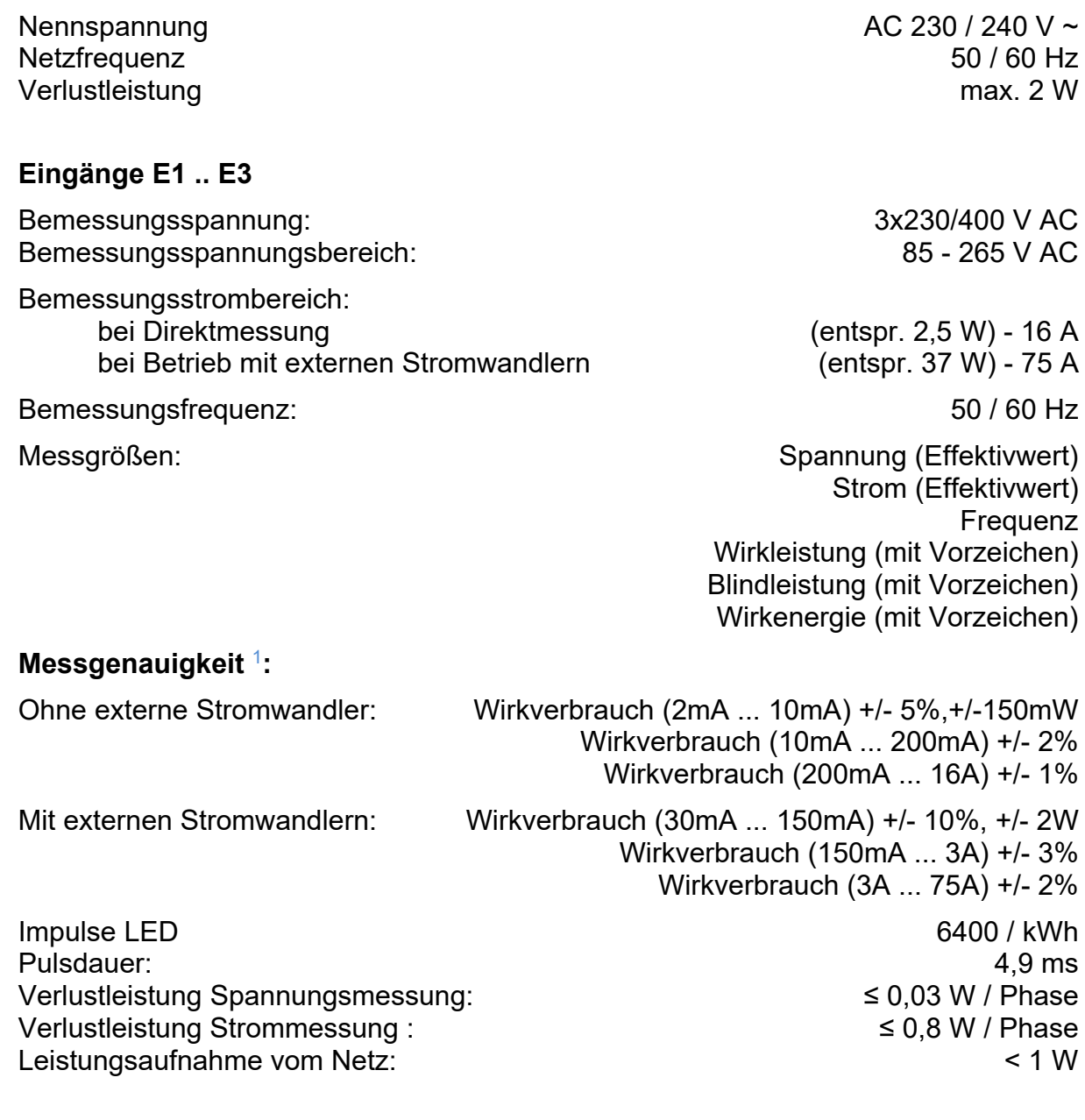

 $\overline{a}$ 

<sup>1</sup> Die angegebenen Werte gelten nur, sofern die Ströme und Spannungen sinusförmig und unverzerrt sind und der Leistungsfaktor 1 beträgt.

#### **2. Sicherheitshinweise**

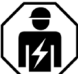

Einbau und Montage elektrischer Geräte dürfen nur durch Elektrofachkräfte erfolgen.

Gefahr durch elektrischen Schlag. Vor Arbeiten an Gerät oder Last freischalten. Dabei alle Leitungsschutzschalter berücksichtigen, die gefährliche Spannungen an Gerät oder Last liefern.

Bei Nichtbeachten der Anleitung können Schäden am Gerät, Brand oder andere Gefahren entstehen.

Für die Zuleitungen Leitungsschutzschalter (Bemessungsstrom ≤ 16 A) verwenden.

Bei Verwendung von externen Stromwandlern ist die Dokumentation der Stromwandler zu beachten. Die externen Stromwandler sind auch auf der Sekundärseite als spannungsführend zu betrachten!

Gefahr durch elektrischen Schlag. Bei Installation und Leitungsverlegung die für SELV-Stromkreise geltenden Vorschriften und Normen einhalten.

Bei der Installation ist auf ausreichende Isolierung zwischen Netzspannung und Bus zu achten! Es ist ein Mindestabstand zwischen Bus- und Netzspannungsadern von mindestens 4 mm einzuhalten.

Gerät nicht öffnen oder außerhalb der technischen Spezifikation betreiben.

Diese Anleitung ist Bestandteil des Produktes und muss beim Endkunden verbleiben.

#### **3. Montage und elektrischer Anschluss**

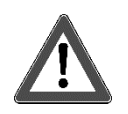

#### **GEFAHR!**

**Elektrischer Schlag bei Berühren spannungsführender Teile. Elektrischer Schlag kann zum Tod führen.** 

**Vor Arbeiten am Gerät Anschlussleitungen freischalten und spannungsführende Teile in der Umgebung abdecken!** 

**Gehäuseabdeckung nicht abnehmen! Auch nach dem Entfernen der Anschlüsse können gefährliche Spannungen vorhanden sein!** 

#### **3.1. Betrieb ohne externe Stromwandler**

#### **3.1.1. Montage und Anschluss**

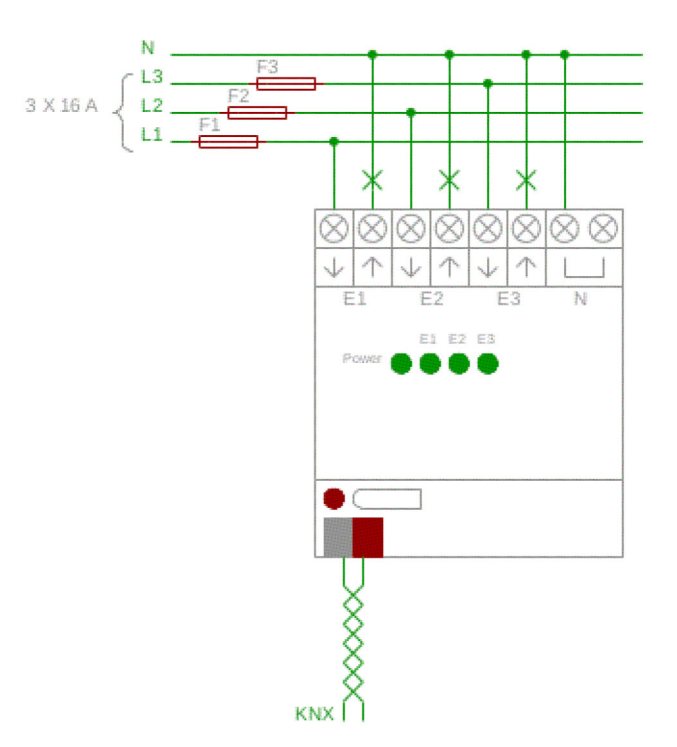

Abbildung 2: Anschlussplan für die Direktmessung des Stromes

- Aufschnappen des Geräts auf die Hutschiene. Die Klemmen zum Netz sollten oben liegen.
- Netz, Last und Busklemme gemäß Abb. 2 anschließen. Dabei muss zuerst der Nullleiter mit dem Gerät verbunden werden. Beim Entfernen muss der Null-Leiter zuletzt vom Gerät getrennt werden.
- HINWEIS: Zwischen Ausgang und Null-Leiter muss eine Last eingefügt sein (Symbol ><). Ausgang und Null-Leiter dürfen nicht ohne Last verbunden werden.

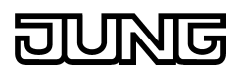

- HINWEIS: Die Netzzuleitungen L1, L2 und L3 müssen mit ≤ 16 A abgesichert sein.
- HINWEIS: L2 und L3 sind für den Betrieb des Energiezählers nicht erforderlich und können optional weggelassen werden, da das Gerät netzseitig nur über L1 versorgt wird.

#### **3.2. Betrieb mit externen Stromwandlern**

Wird das Gerät mit externen Stromwandlern betrieben, dann sind die externen Stromwandler in einem Verteilerschrank auf einer Hutschiene nach DIN EN 60715 zu installieren.

Das Gerät unterstützt nur externe Stromwandler mit einem Primärstrom von 75 A und einem Sekundärstrom 5 A. Für jeden der drei Eingänge des Energiesensors 2103 REG ES empfiehlt sich die Verwendung des gleichen Wandlertyps. Es werden die Stromwandler vom Typ PACT MCR-V1-21-44-75-5A-1 (PHOENIX CONTACT Artikel-Nr. 2277611) mit dem Zubehör des Tragschienenadapters PACT MCR-RA (PHOENIX CONTACT Artikel-Nr. 2277598) empfohlen.

 Die Genauigkeit der Messung hängt im Wesentlichen von dem verwendeten Stromwandler-Typ ab.

#### **3.2.1. Montage und Anschluss**

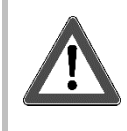

#### **GEFAHR!**

**Elektrischer Schlag bei Berühren spannungsführender Teile. Elektrischer Schlag kann zum Tod führen.** 

**Vor Arbeiten am Gerät Anschlussleitungen freischalten und spannungsführende Teile in der Umgebung abdecken!** 

**Gehäuseabdeckung nicht abnehmen! Auch nach dem Entfernen der Anschlüsse können gefährliche Spannungen vorhanden sein!** 

**Im Wandlerbetrieb sind die externen Stromwandler auch auf der Sekundärseite als spannungsführend zu betrachten!** 

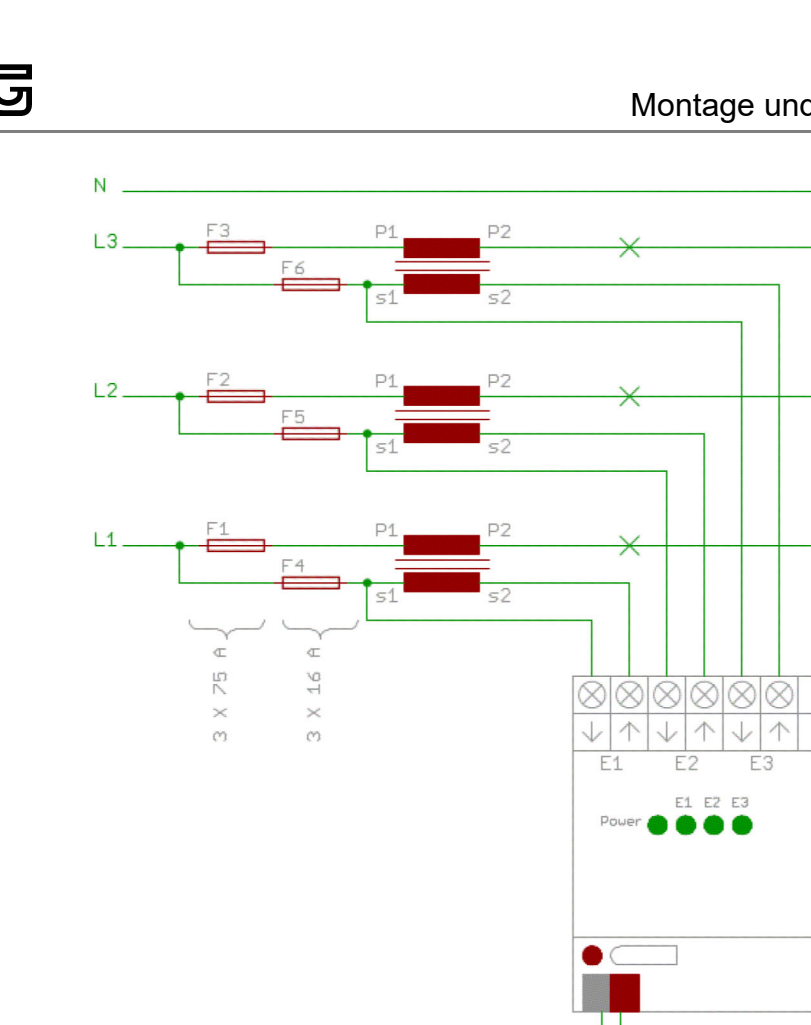

Abbildung 3: Anschlussplan für die Messung des Stromes über Stromwandler

- Aufschnappen des Geräts auf die Hutschiene. Die Klemmen zum Netz sollten oben liegen.
- Wird das Gerät mit externen Stromwandlern betrieben, dann gemäß Abb. 3 anschließen. Beim Anschluss der Leitungen an die Schraubklemmen des Geräts muss zuerst der Null-Leiter mit dem Gerät verbunden werden. Beim Entfernen muss der Null-Leiter zuletzt vom Gerät getrennt werden.
- HINWEIS: Zwischen Ausgang und Nullleiter muss eine Last eingefügt sein (Symbol ><). Ausgang und Null-Leiter dürfen nicht ohne Last verbunden werden.
- Die Zuleitungen der Netzspannung zu den Primärseiten der Stromwandler sind entsprechend dem primären Bemessungsstrom und der Strombelastbarkeit der Leitung mit Sicherungen F1, F2, F3 (max. 75A) abzusichern.
- Die Sekundärseiten der Stromwandler werden über eine mit dem Bemessungsstrom des Energiesensors 2103 REG ES abzusichernde Leitung einpolig mit der Netzspannung verbunden. Die Pole der Sekundärseiten der Stromwandler sind über die Eingänge E1, E2 und E3 des Energiesensors 2103 REG ES zu verbinden. Der Leitungsquerschnitt muss 2,5 mm<sup>2</sup> betragen.

#### **3.2.2. Betriebshinweise**

- Beim Betrieb mit offenen Sekundärseiten kann an Stromwandlern eine hohe Spannung entstehen. Daher müssen die Stromwandler immer an die Eingänge E1 E2 E3 geklemmt werden, bevor der primäre Stromkreis wieder zugeschaltet wird.
- Der Anschluss der Stromwandler an die die Eingänge E1, E2 und E3 des Energiesensors 2103 REG ES verhindert eine derartige Überspannung.
- Durch die Verschaltung der Sekundärseiten der Stromwandler mit der Eingangsspannung sind die Stromwandler und deren Anschlüsse auf 230V Spannungspotential.
- Die Sekundärseiten der Stromwandler sind daher spannungsführende Teile und müssen abgedeckt werden, so dass sie nach dem Einbau nicht berührt werden können.

#### **4. Inbetriebnahme**

#### **GEFAHR!**

**Elektrischer Schlag bei Berühren spannungsführender Teile. Elektrischer Schlag kann zum Tod führen.** 

**Vor Arbeiten am Gerät Anschlussleitungen freischalten und spannungsführende Teile in der Umgebung abdecken!** 

**Gehäuseabdeckung nicht abnehmen! Auch nach dem Entfernen der Anschlüsse können gefährliche Spannungen vorhanden sein!** 

**Im Wandlerbetrieb sind die externen Stromwandler auch auf der Sekundärseite als spannungsführend zu betrachten!** 

Nach dem Einstellen der physikalischen Adresse, dem Laden der Applikation mittels ETS und dem Zuschalten der Netzspannung ist der Energiezähler betriebsbereit.

Die Power-LED leuchtet dauerhaft, wenn sich der Energiezähler in Betrieb befindet und der Stromsparmodus nicht aktiv ist. Die Kanal-LEDs E1, E2 und E3 signalisieren durch kurzes Aufleuchten die Messung einer Energiemenge von 1/6400 kWh durch den jeweiligen Kanal.

Bei aktivem Stromsparmodus erlischt die Power-LED, und es wird keine Energie gezählt.

Der Betrieb des Energiesensors 2103 REG ES mit externen Stromwandlern wird ab der Version 0.2 der Gerätesoftware unterstützt.

Sie können den Versionsstand mit der ETS-Funktion "Geräteinfo" ermitteln (Abb. 6).

### Applikationsprogramm

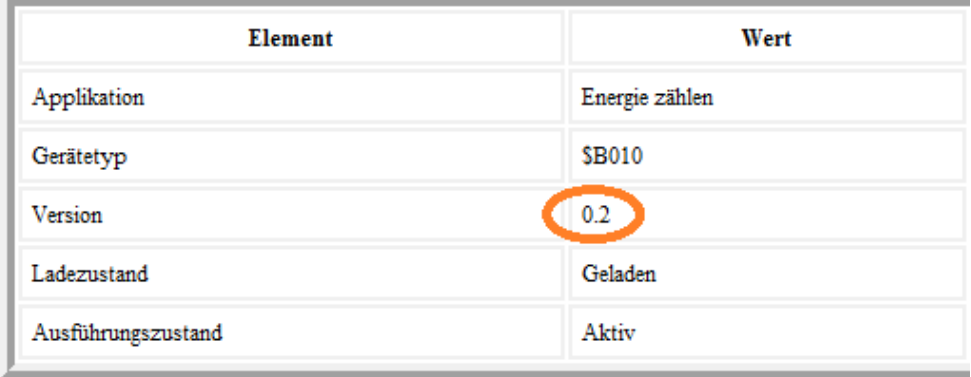

Abbildung 4: ETS: Geräteinfo

 Falls es sich um eine ältere Version der Gerätesoftware handelt, ist eine Aktualisierung auf Version 0.2 oder höher erforderlich.

#### **5.1. Spezifikation**

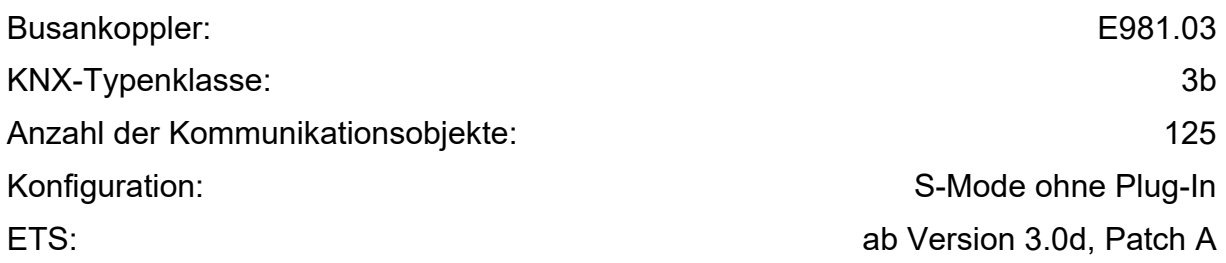

### **5.2. Übersicht**

#### **5.2.1. Messwerte**

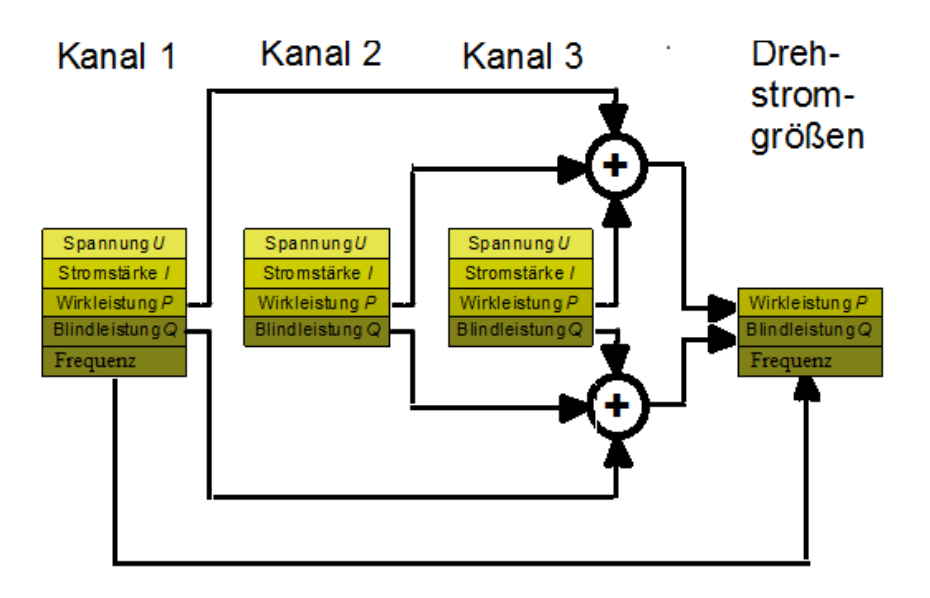

Abbildung 5: Schaubild - Messwerte

Der Energiesensor ermöglicht die Überwachung von Verbrauchern an bis zu drei Phasen mit einem gemeinsamen Nullleiter. Für jeden Kanal können folgende Größen gemessen werden:

- − Spannung (eff.)
- − Stromstärke (eff.)
- − Wirkleistung
- − Blindleistung

Zusätzlich werden Wirkleistung und Blindleistung über alle Kanäle aufsummiert als Drehstromgrößen sowie die Netzfrequenz bereitgestellt.

Entsprechend der Parametrierung werden die Messwerte zyklisch und / oder bei Änderung bzw. bei expliziter Anforderung auf den KNX-Bus gesendet. Für einige Größen ist zudem das Senden eines Telegramms beim Über- und Unterschreiten eines Grenzwerts vorgesehen.

- Die Berechnung der Messwerte erfolgt in Abständen von einer Sekunde.
- Der Sendevorgang wird über einen Zeitraum von einer Sekunde verteilt, um die Buslast zu reduzieren.

#### **5.2.2. Energiezähler**

Das Gerät verfügt über 32 Zählwerke (im Folgenden Zähler genannt), die elektrische Energie zählen. Jedem dieser Zähler ist genau ein Kommunikationsobjekt vom Typ DPT 13.010 zugeordnet, dessen Wert jeweils den aktuellen Zählerstand des Zählers in Wattstunden wieder spiegelt. Die nächste Abbildung zeigt eine Übersicht über die Zähler des Geräts:

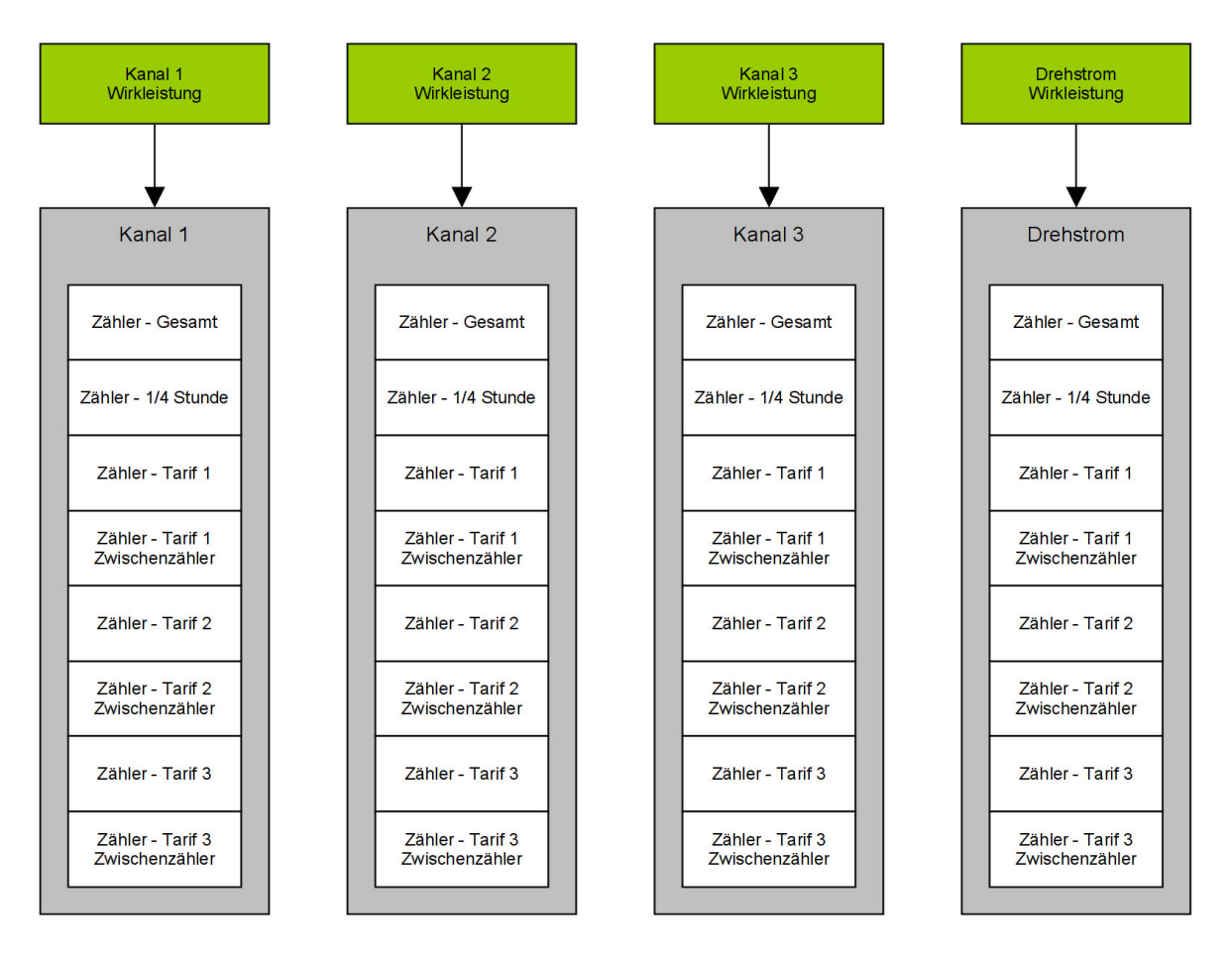

Abbildung 6: Übersicht über alle Energiezähler des Geräts

Alle Zähler eines Kanals zählen jeweils die Wirkenergie, die im entsprechenden Kanal gemessen wird. Mathematisch entspricht die Zählung der Wirkenergie einer zeitlichen Integration der Wirkleistung. Ein Zähler zählt daher nur dann, wenn die zugrundeliegende Wirkleistung ungleich Null ist. Die Zählung ist jeweils bilanzierend, d.h. ist die Wirkleistung positiv, dann erhöht sich der Zähler, ist sie negativ dann verringert sich der Zähler. Eine negative Wirkleistung entspricht einem umgekehrten Leistungsfluss. Durch die bilanzierende Zählung kann der Zählerstand sowohl positive als auch negative Werte annehmen.

Den Zusammenhang zwischen den jeweiligen Zählern und der entsprechenden Wirkleistung ist in Abb. 6 dargestellt. Bei den Zählern des Kanals 1, 2 oder 3 handelt es sich um Wechselstromzähler, die jeweils nur die Energie in einem Kanal bzw. einer Phase zählen. Die Zähler für den Drehstrom zählen dagegen jeweils die Energie, die in Summe in allen drei Kanälen bzw. allen drei Phasen fließt.

Außerdem besitzt jeder Typ von Zähler besondere Eigenschaften. Diese sind in der folgenden Tabelle im Vergleich dargestellt:

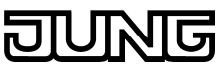

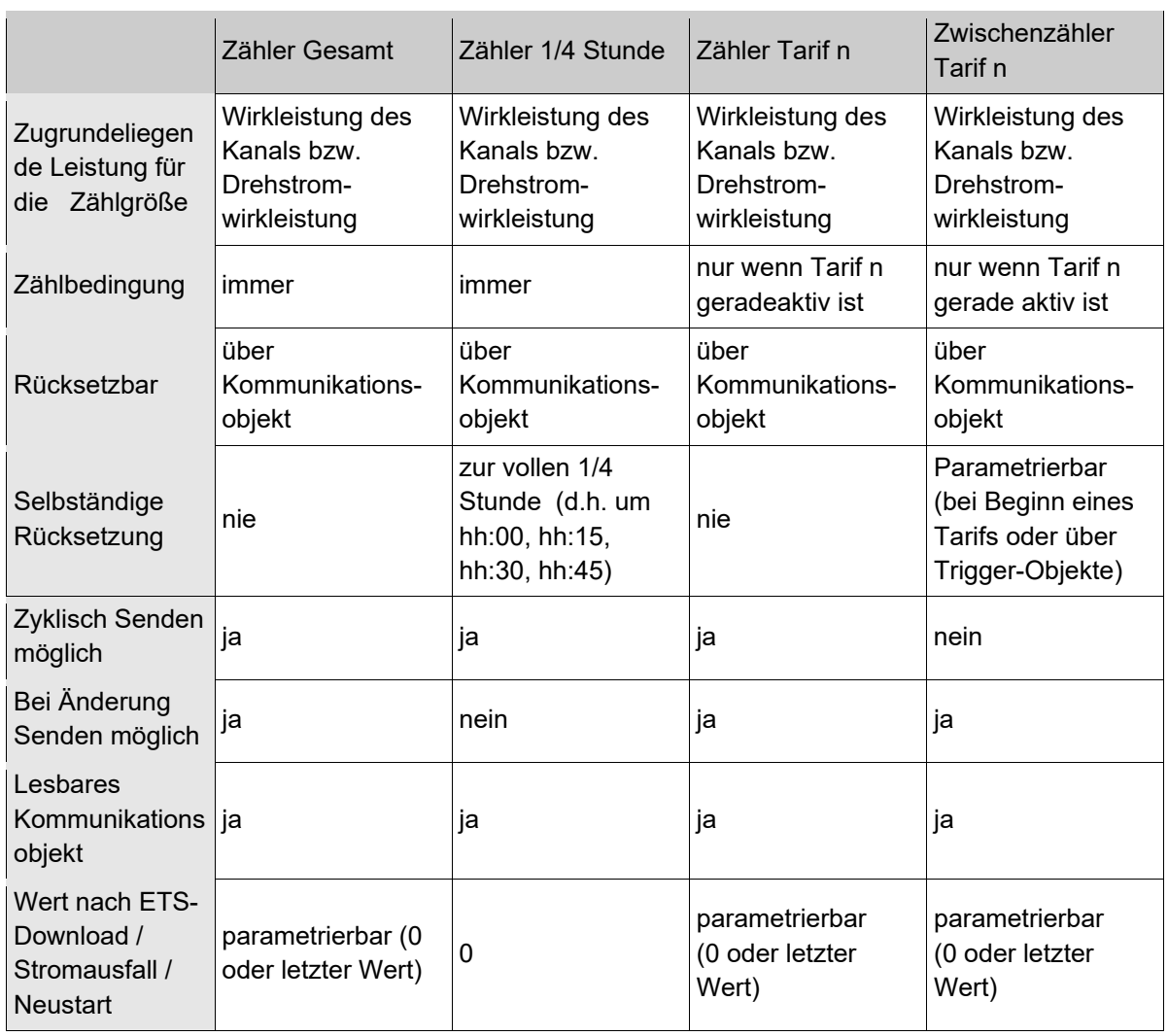

Tabelle 1: Eigenschaften der Energiezähler, wobei Tarif n für die drei Tarife 1, 2 und 3 steht.

Wie die Tabelle zeigt, zählen die Zähler "Zähler Tarif n" und "Zwischenzähler Tarif n" nur dann wenn der jeweilige Tarif gerade aktiv ist. Es gibt die drei Tarife 1, 2 und 3. Diese können unabhängig voneinander Aktiviert bzw. Deaktiviert werden. Die Aktivierung bzw. Deaktivierung erfolgt dabei entweder über parametrierbare Zeiten erfolgen oder sie erfolgt über das Objekt "Tarifumschaltung" am Bus.

Gemäß der Tabelle 1 wird Rücksetzung der Zwischenzähler entweder über die Aktivierungs- bzw. Deaktivierungsereignisse der Tarife gesteuert oder über Triggerobjekte, von denen je zwei pro Zwischenzähler zur Verfügung stehen.

Wird ein Zwischenzähler über das Aktivierungs- bzw. Deaktivierungsereignis eines Tarifs gesteuert, d.h. der entsprechende Parameter "über Tarif-Parameter" ist für den Zwischenzähler gesetzt, dann setzt sich der Tarifzähler immer bei Beginn des entsprechenden Tarifs auf Null zurück.

Ist dagegen für einen Zwischenzähler der Parameter "über Trigger-Objekte" gesetzt, dann stehen jeweils zwei Triggerobjekte pro Zwischenzähler zur Verfügung. Beim Empfang des Triggers 1 wird dabei der Zwischenzähler zurückgesetzt und neu gestartet. Beim Empfang des Triggers 2 wird der Zählerstand des Zwischenzählers am Bus gesendet. Zudem kann noch parametriert werden, ob beim Empfang des Triggers 2 zusätzlich angehalten wird.

Die Berechnung der Zählerstände erfolgt in Abständen von einer Sekunde.

Bei Stromausfall des KNX-Systems werden die Werte der Energiezähler (allerdings nicht die 1/4 Stunden Zähler) gesichert und beim Wiederanlaufen wieder in die entsprechenden Kommunikationsobjekte geladen.

#### **5.2.3. Tarifzähler**

Das Gerät verfügt zudem über drei Zählwerke (im Folgenden Kostenzähler genannt), die Kosten für je einen Tarif zählen. Jedem dieser Zähler ist genau ein Kommunikationsobjekt vom Typ DPT 13.xxx zugeordnet, dessen Wert jeweils den aktuellen Kostenstand in Cent wieder spiegelt. Die nächste Abbildung zeigt die drei Kostenzähler im Zusammenhang mit der zugrundeliegenden Messgröße und den Drehstromzählern:

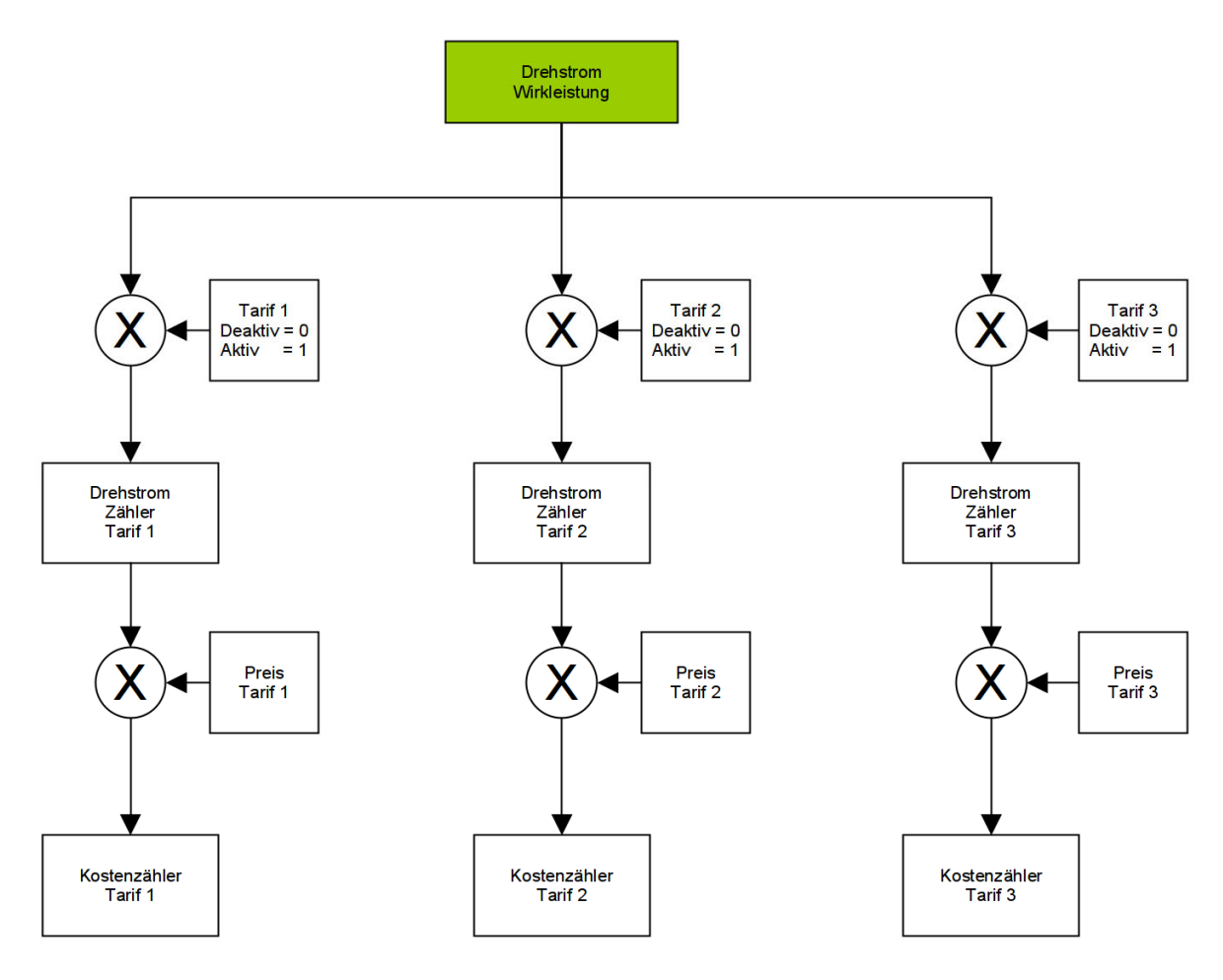

Abbildung 7: Berechnung der Kostenzähler

Wie die Abb. 7 zeigt, werden alle drei tarifbezogenen Drehstromzähler von der Messgröße der Drehstrom Wirkleistung abgeleitet. Diese wird in der Zeit, in der der entsprechende Tarif aktiv ist, gezählt (bzw. mathematisch zeitlich integriert). Der Wert eines Kostenzählers ergibt sich schließlich aus der Multiplikation des Drehstromzählers mit dem Preis des entsprechenden Tarifs.

Es wird darauf hingewiesen, dass die in Abb. 7 gezeigten Werte der Drehstromzähler und der Kostenzähler auch negativ sein können, falls die zugrundeliegende

G

Drehstrom Wirkleistung negativ ist. Die entstehenden negativen Kosten können in diesem Zusammenhang als Vergütung interpretiert werden.

Bei Stromausfall des KNX-Systems werden die Werte der Tarifzähler gesichert und beim Wiederanlaufen wieder in die entsprechenden Kommunikationsobjekte geladen.

Die folgende Tabelle zeigt zusammenfassend die Eigenschaften der Kostenzähler:

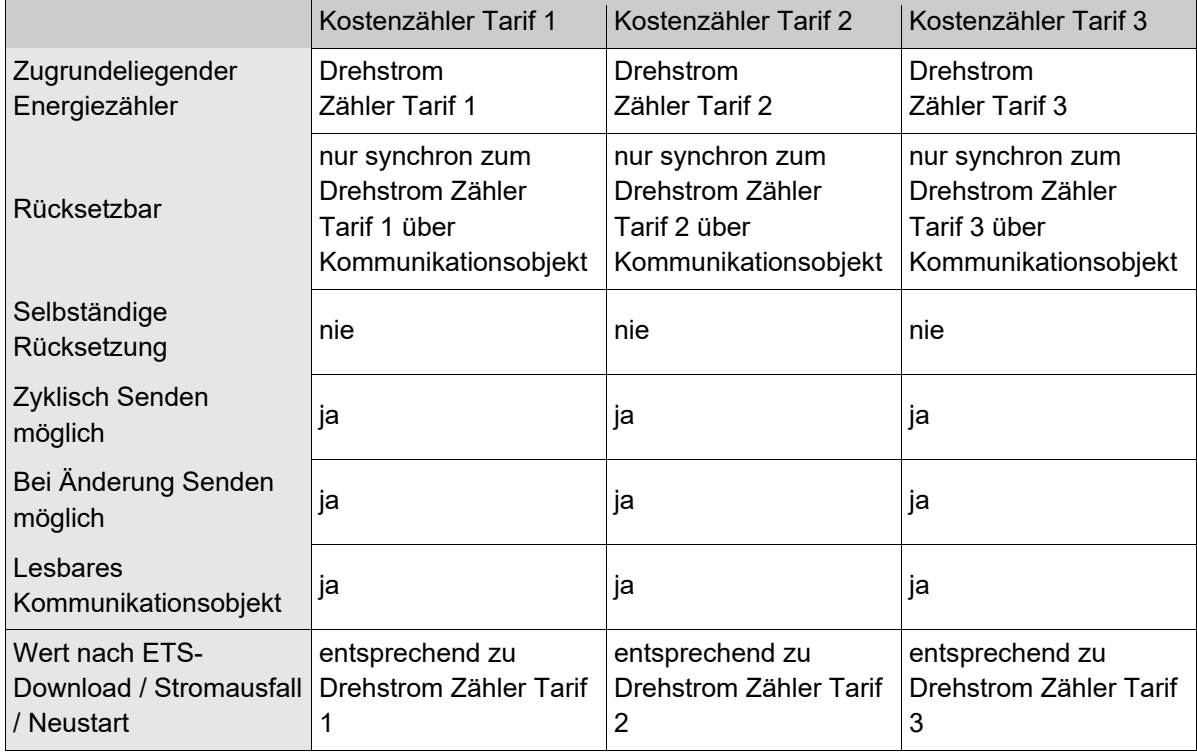

Tabelle 2: Eigenschaften der Kostenzähler

### **5.3. Objekttabelle**

### Abhängig von der Parametrierung können einige Objekte nicht verfügbar sein.

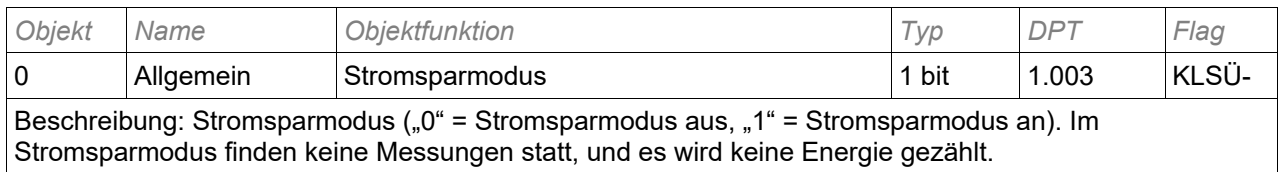

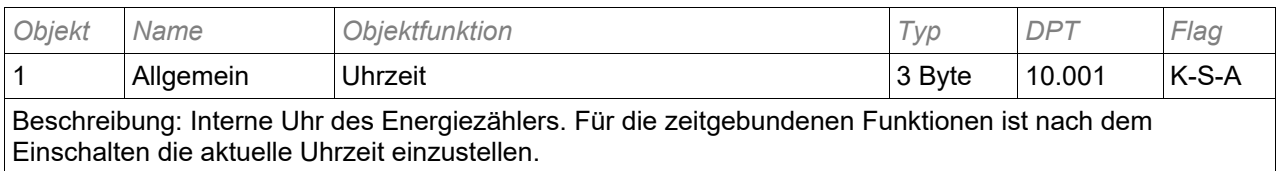

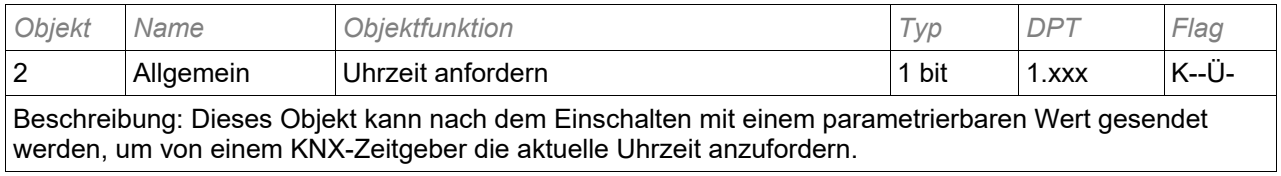

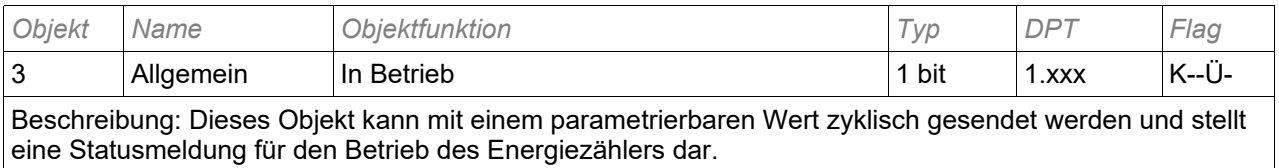

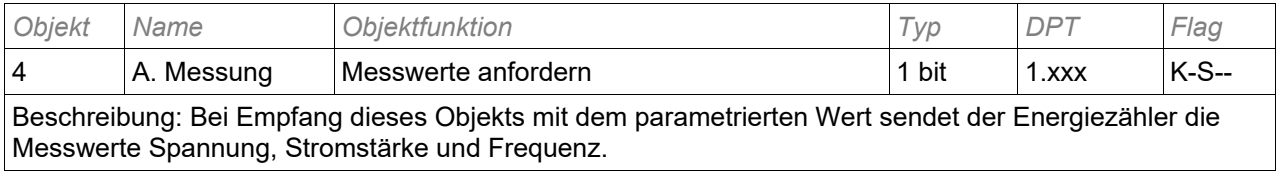

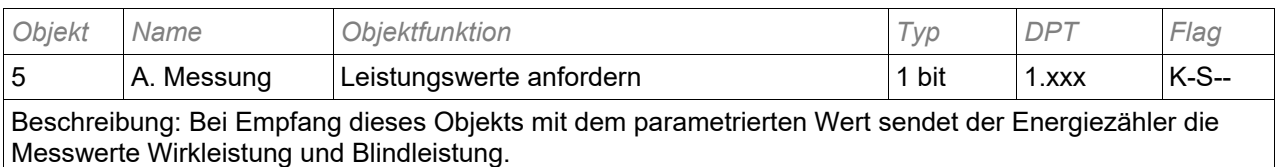

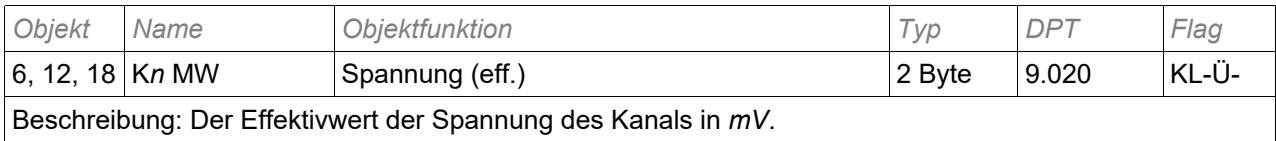

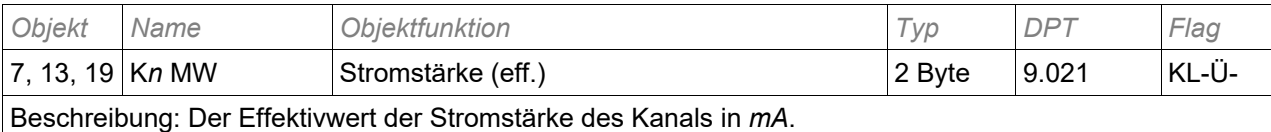

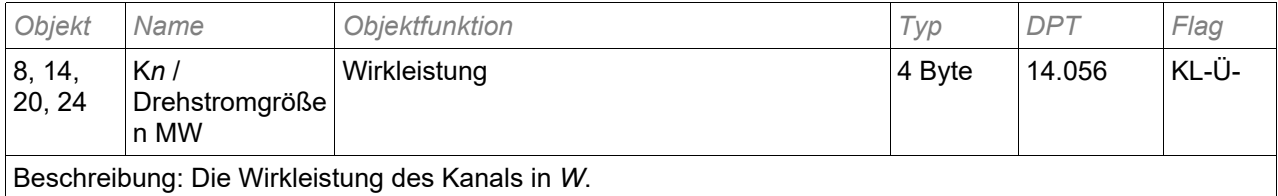

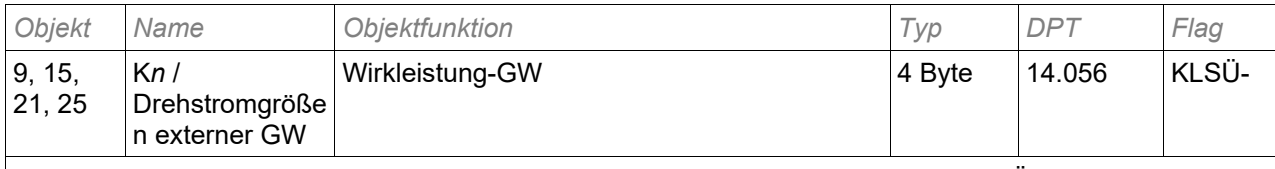

Beschreibung: Der externe Grenzwert der Wirkleistung des Kanals in *W*, bei dessen Über- oder Unterschreitung ein Überwachungstelegramm gesendet werden kann, kann über dieses Objekt verändert werden. Der neue Grenzwert wird entsprechend der Parametrierung flüchtig oder dauerhaft übernommen.

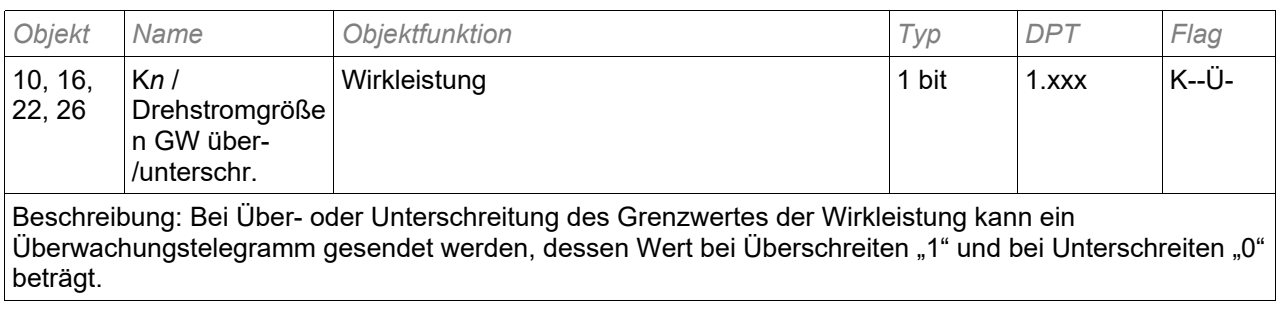

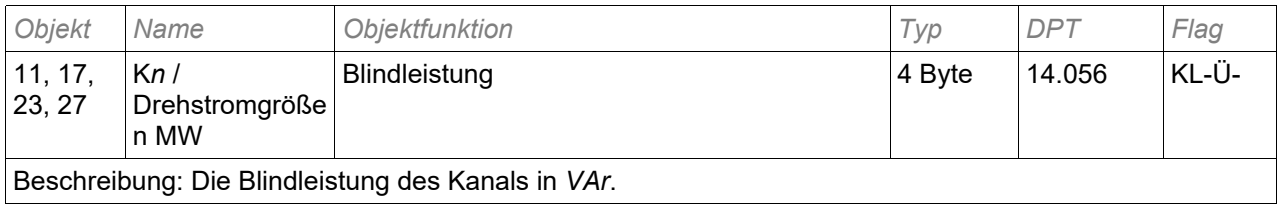

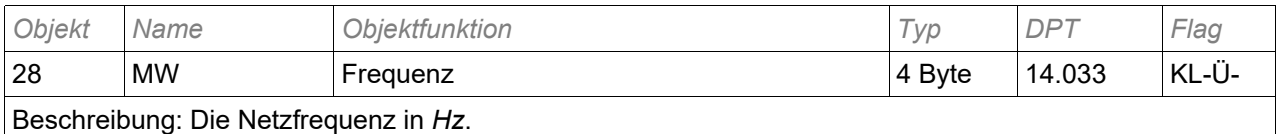

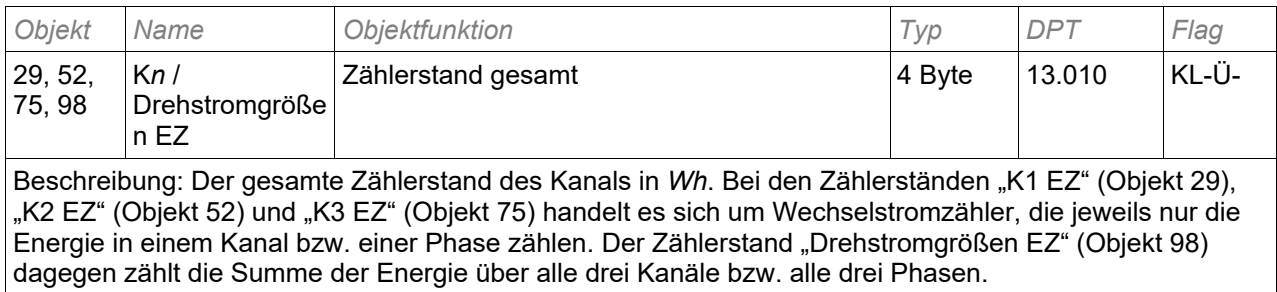

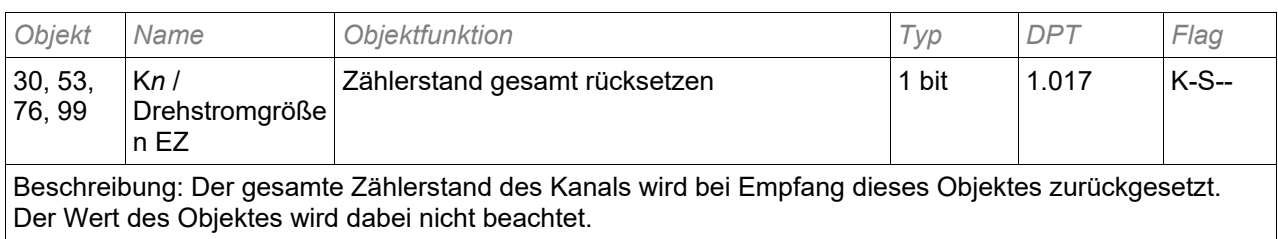

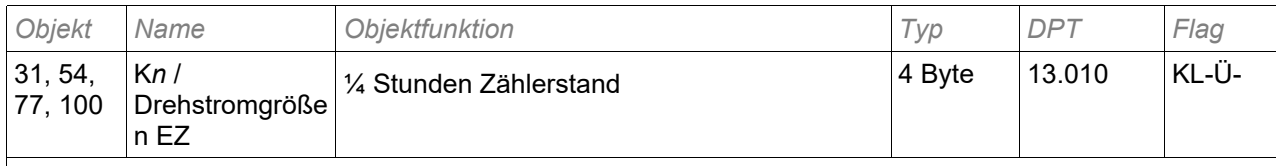

Beschreibung: Der bis zur letzten vollen ¼ Stunde aufgelaufene Zählerstand des ¼ Stunden-Zählers des Kanals in Wh. Bei den Zählerständen "K1 EZ" (Objekt 31), "K2 EZ" (Objekt 54) und "K3 EZ" (Objekt 77) handelt es sich um Wechselstromzähler, die jeweils nur die Energie in einem Kanal bzw. einer Phase zählen. Der Zählerstand "Drehstromgrößen EZ" (Objekt 100) dagegen zählt die Summe der Energie über alle drei Kanäle bzw. alle drei Phasen.

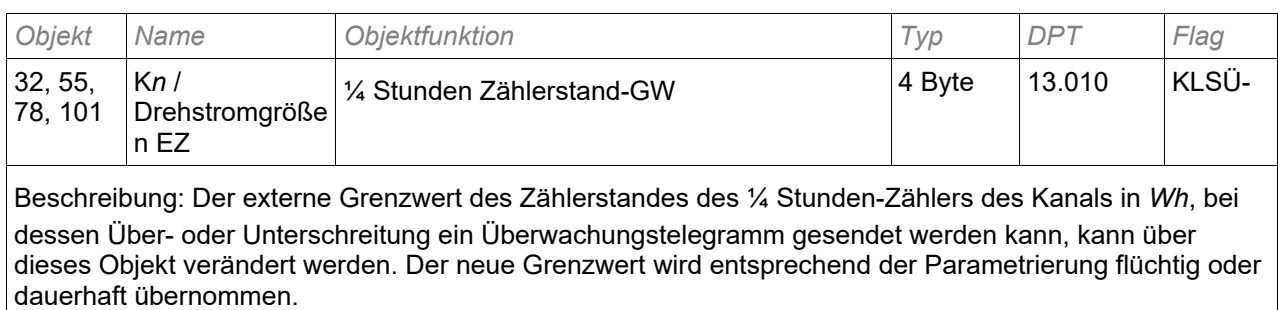

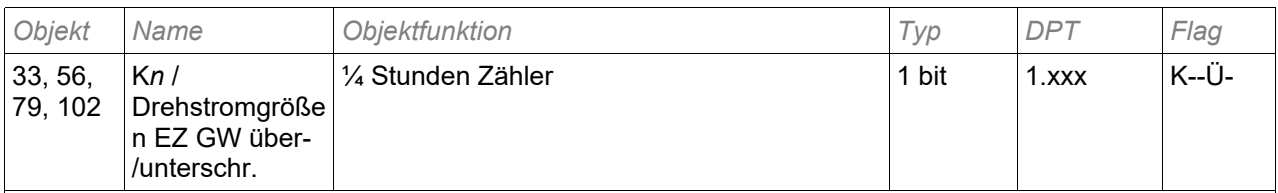

Beschreibung: Bei Über- oder Unterschreitung des Grenzwertes des Zählerstandes des ¼ Stunden-Zählers des Kanals kann ein Überwachungstelegramm gesendet werden, dessen Wert bei Überschreiten "1" und bei Unterschreiten "0" beträgt.

### lG

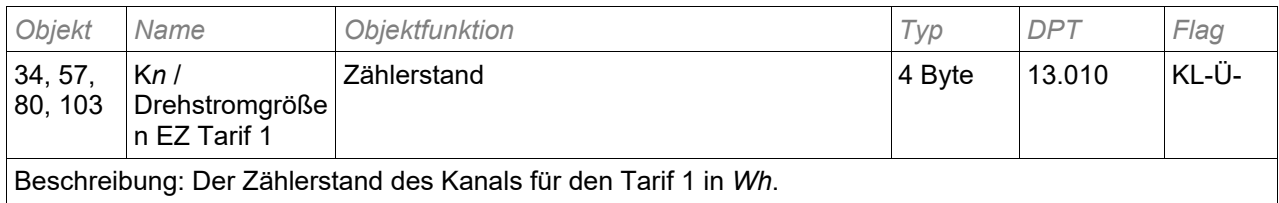

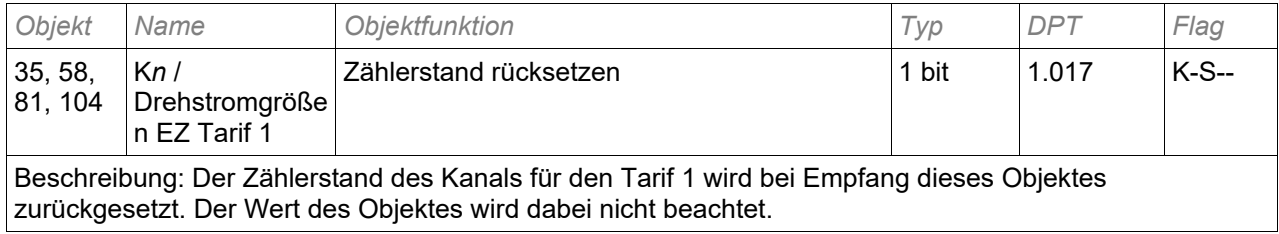

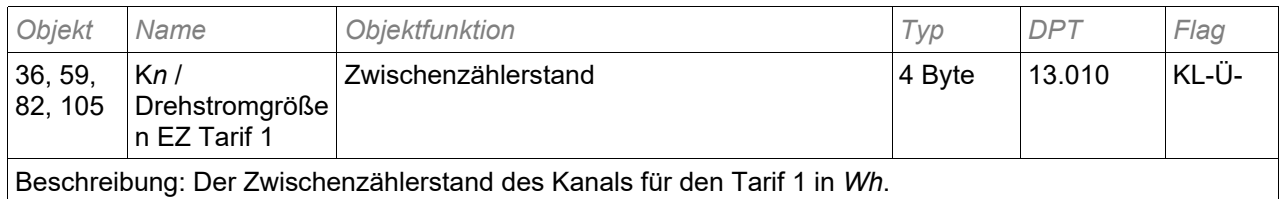

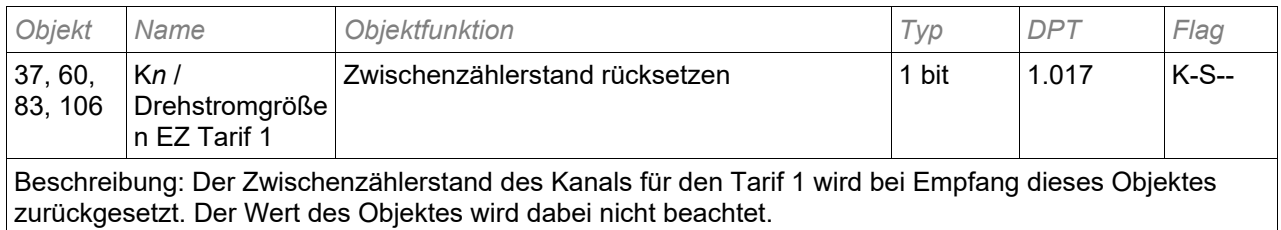

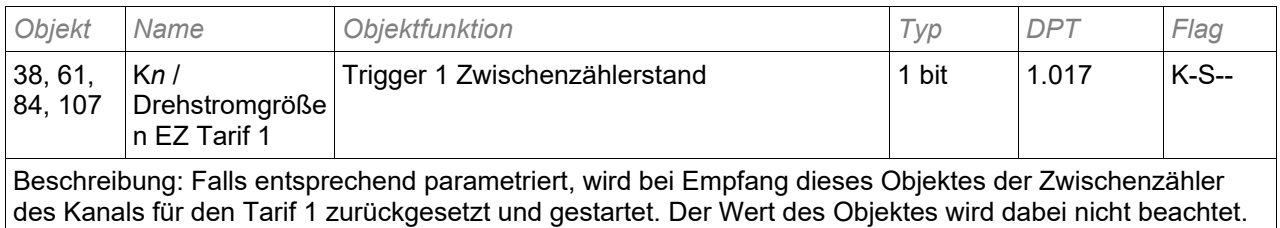

*Objekt Name Objektfunktion Typ DPT Flag*  39, 62, 85, 108 K*n* / Drehstromgröße n EZ Tarif 1 Trigger 2 Zwischenzählerstand  $\vert$  1 bit  $\vert$  1.017 | K-S--Beschreibung: Falls entsprechend parametriert, wird bei Empfang dieses Objektes der Zwischenzählerstand des Kanals für den Tarif 1 gesendet. Der Zwischenzähler wird optional angehalten. Der Wert des Objektes wird dabei nicht beachtet.

### lG

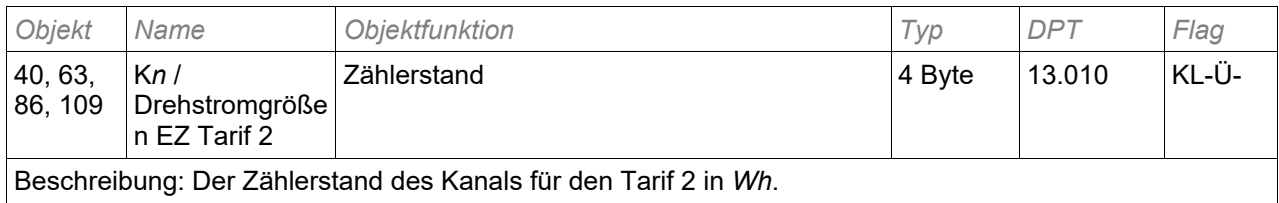

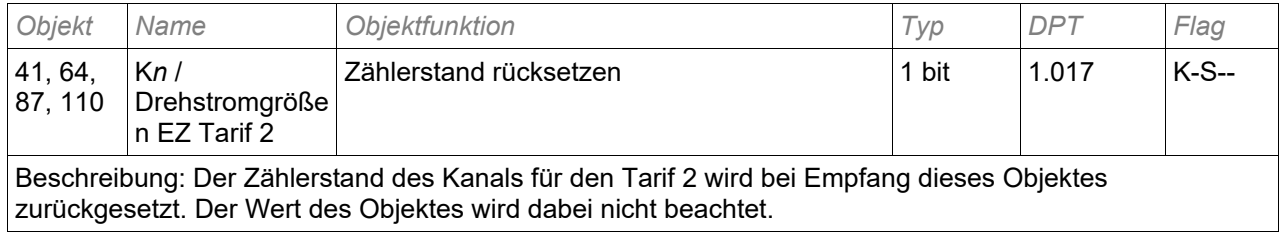

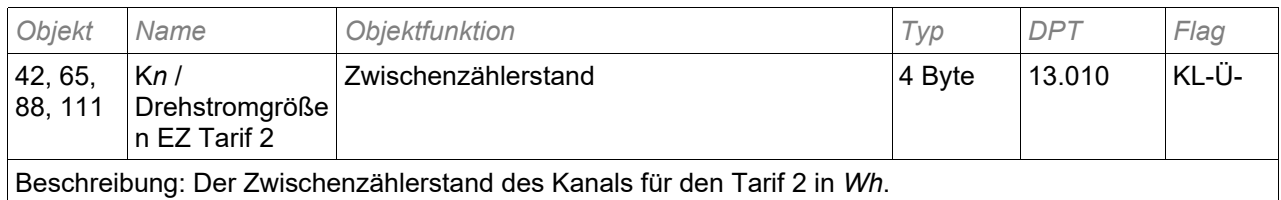

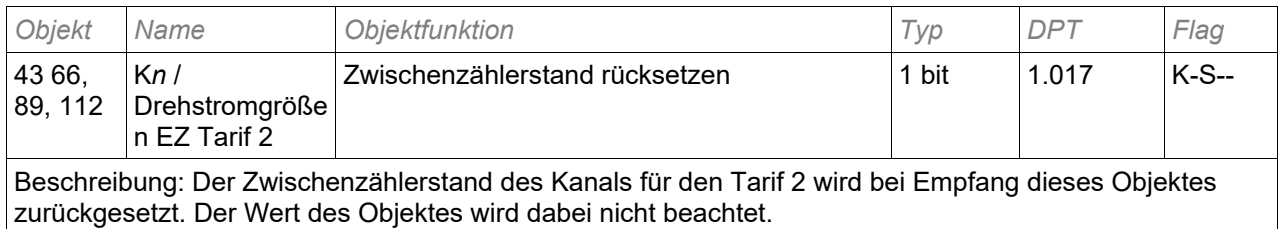

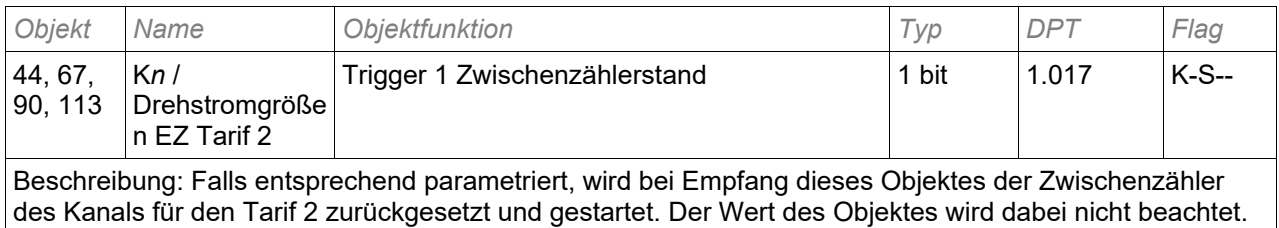

*Objekt Name Objektfunktion Typ DPT Flag*  45, 68, 91, 114 K*n* / Drehstromgröße n EZ Tarif 2 Trigger 2 Zwischenzählerstand  $\vert$  1 bit  $\vert$  1.017 | K-S--

Beschreibung: Falls entsprechend parametriert, wird bei Empfang dieses Objektes der Zwischenzählerstand des Kanals für den Tarif 2 gesendet. Der Zwischenzähler wird optional angehalten. Der Wert des Objektes wird dabei nicht beachtet.

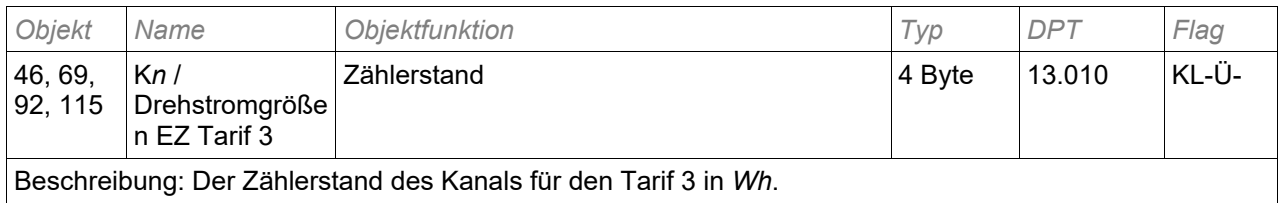

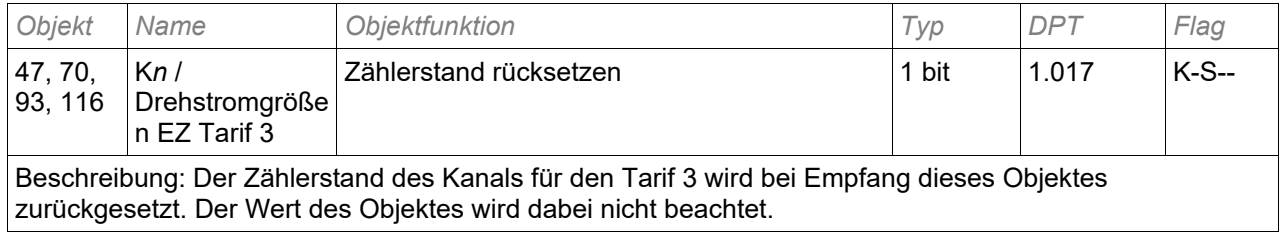

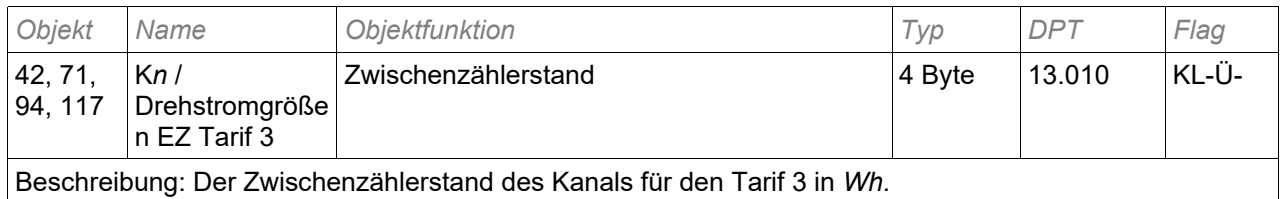

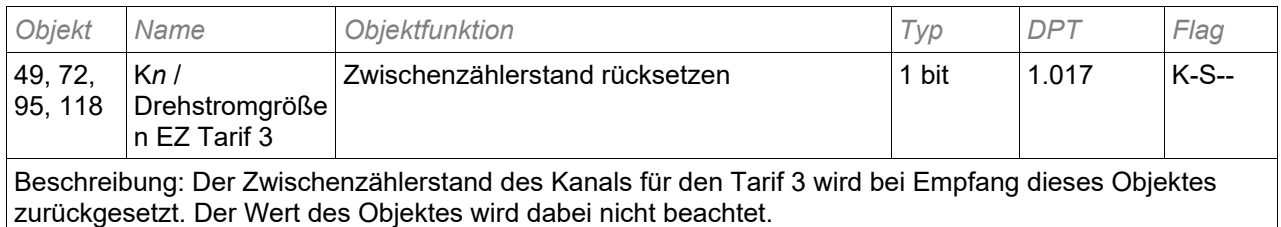

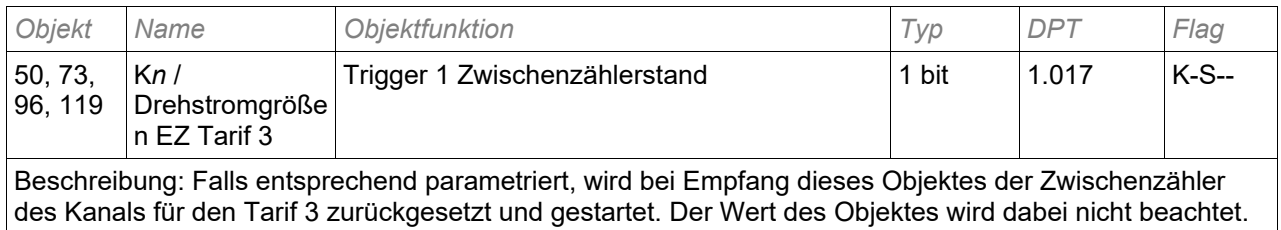

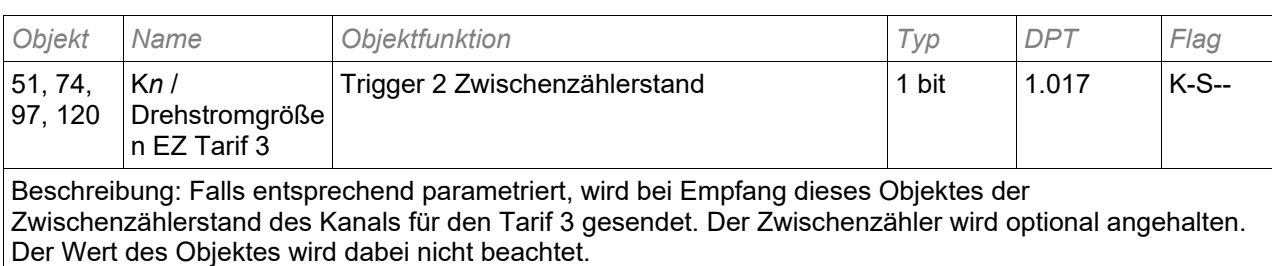

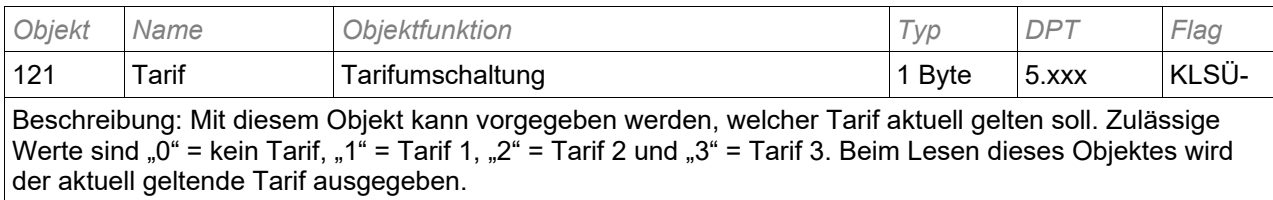

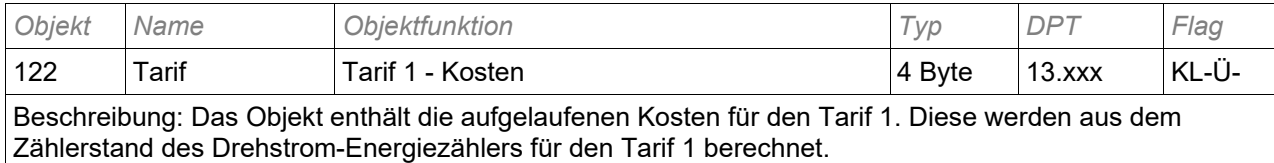

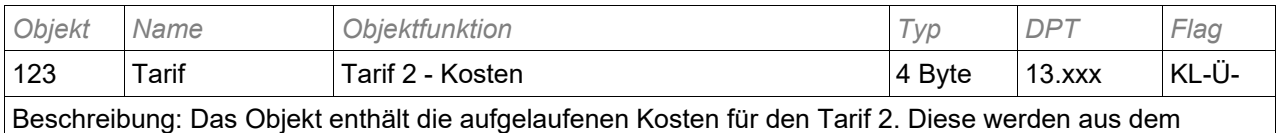

Zählerstand des Drehstrom-Energiezählers für den Tarif 2 berechnet.

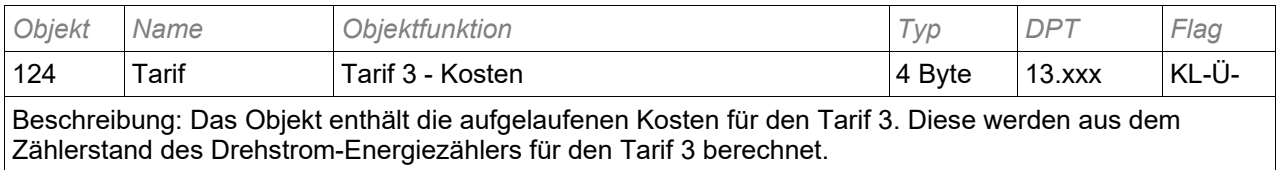

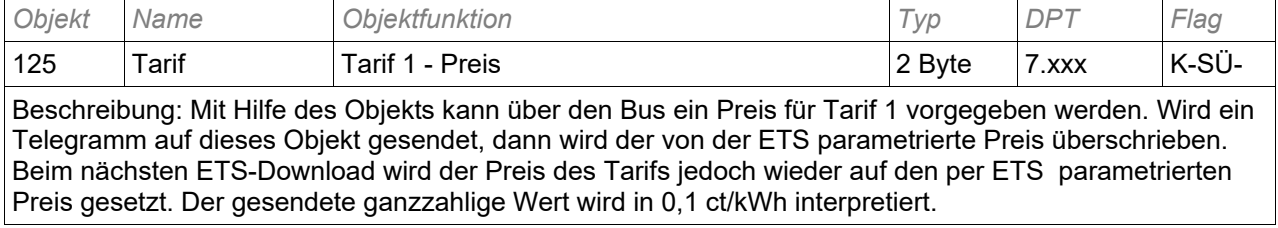

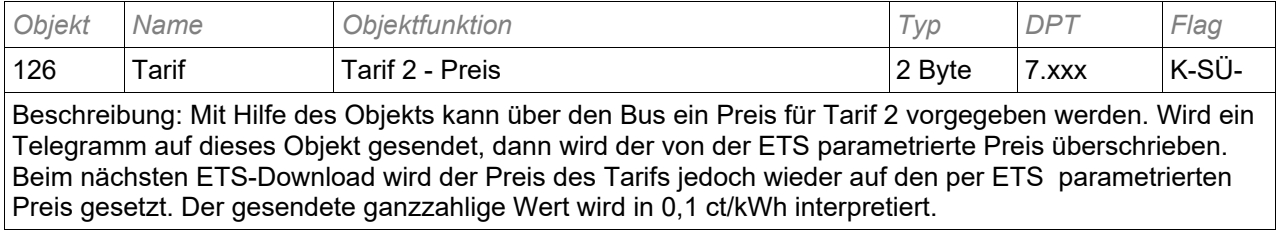

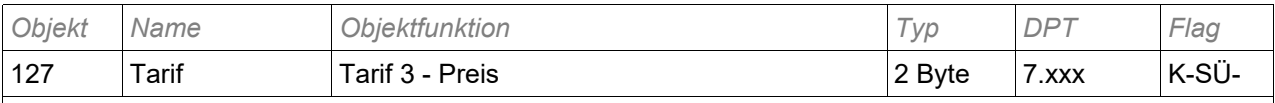

Beschreibung: Mit Hilfe des Objekts kann über den Bus ein Preis für Tarif 3 vorgegeben werden. Wird ein Telegramm auf dieses Objekt gesendet, dann wird der von der ETS parametrierte Preis überschrieben. Beim nächsten ETS-Download wird der Preis des Tarifs jedoch wieder auf den per ETS parametrierten Preis gesetzt. Der gesendete ganzzahlige Wert wird in 0,1 ct/kWh interpretiert.

#### **5.4. Parameter**

 Abhängig von der Parametrierung können einige Einstellmöglichkeiten nicht verfügbar sein. Sie werden in diesen Fällen in der ETS nicht dargestellt.

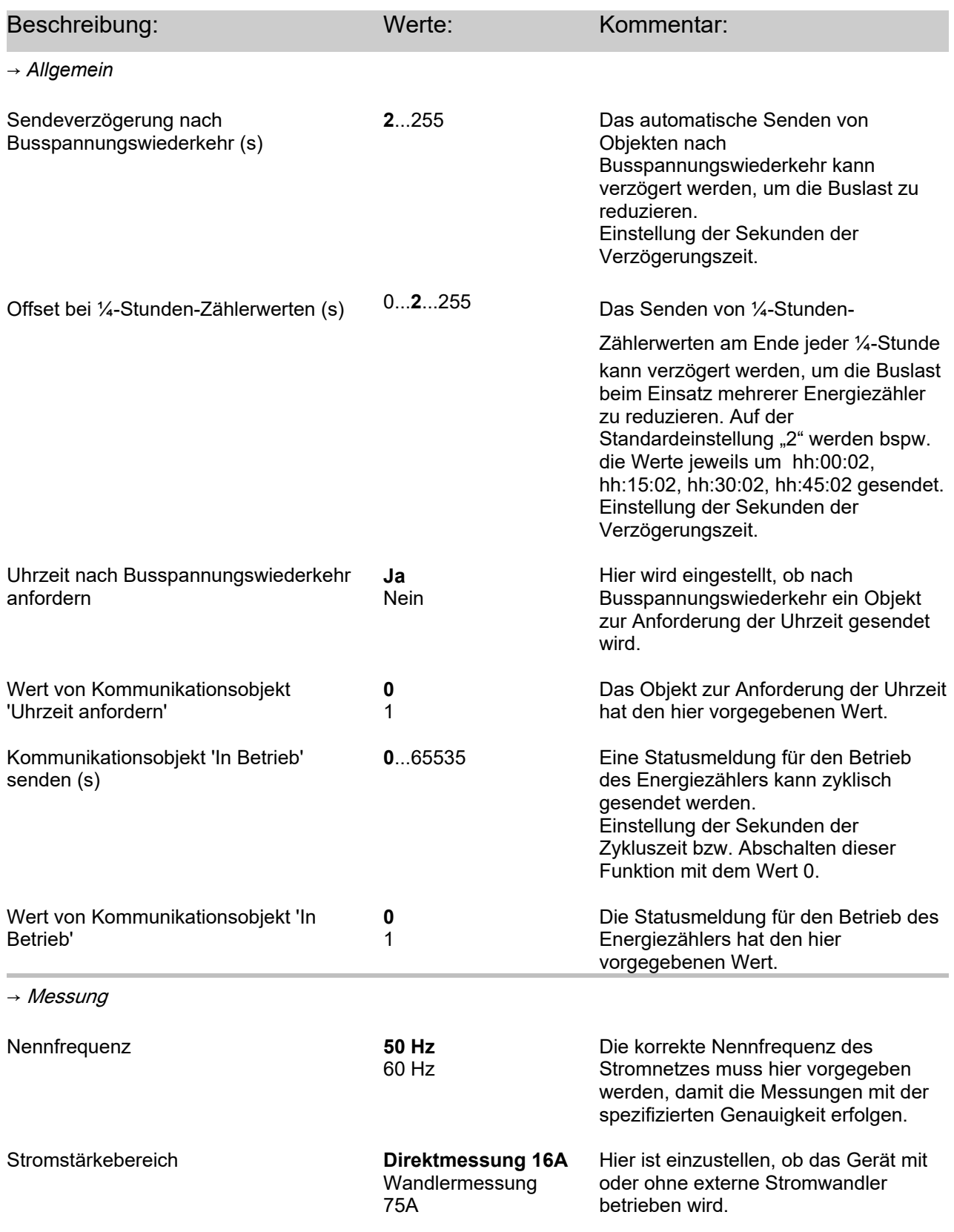

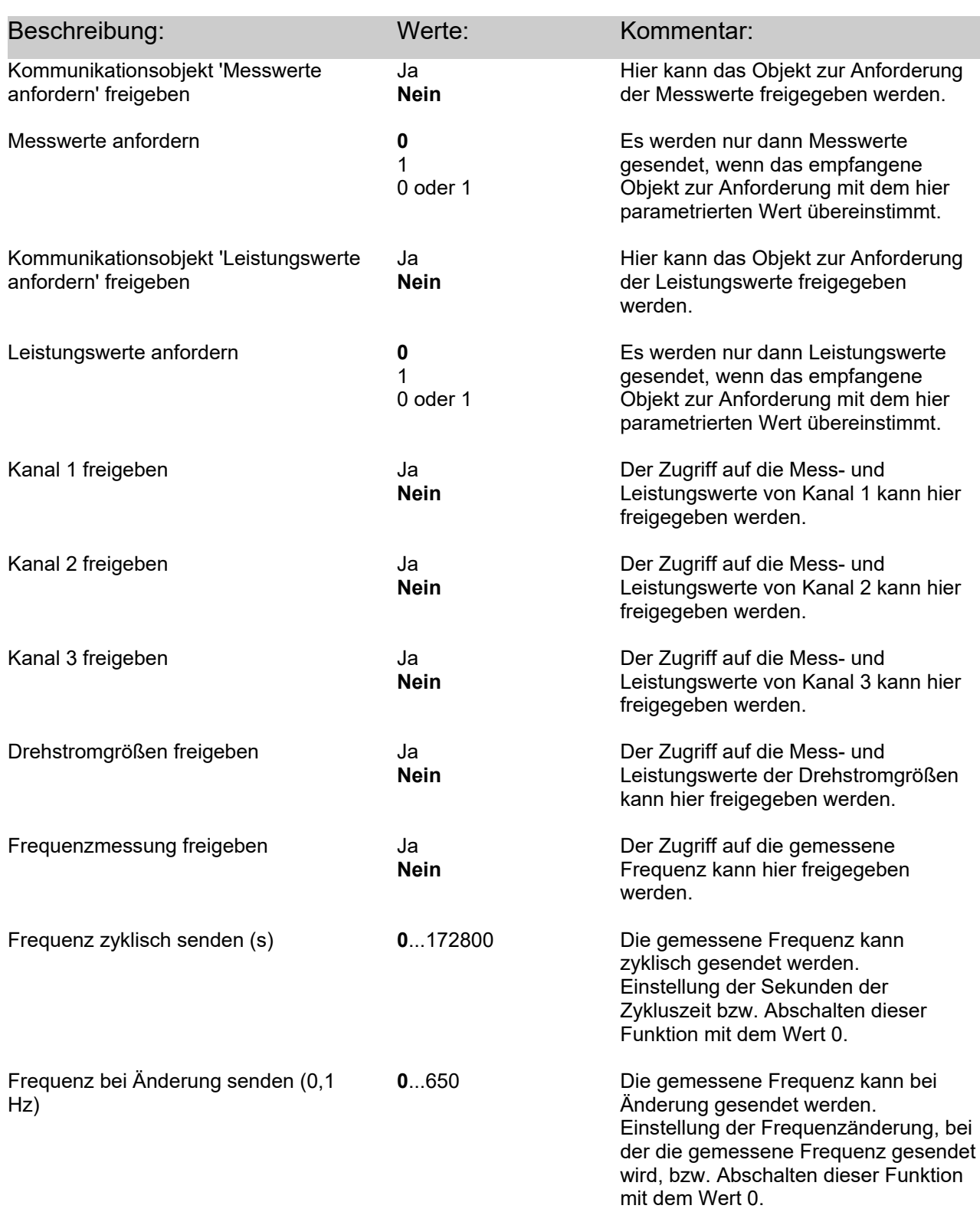

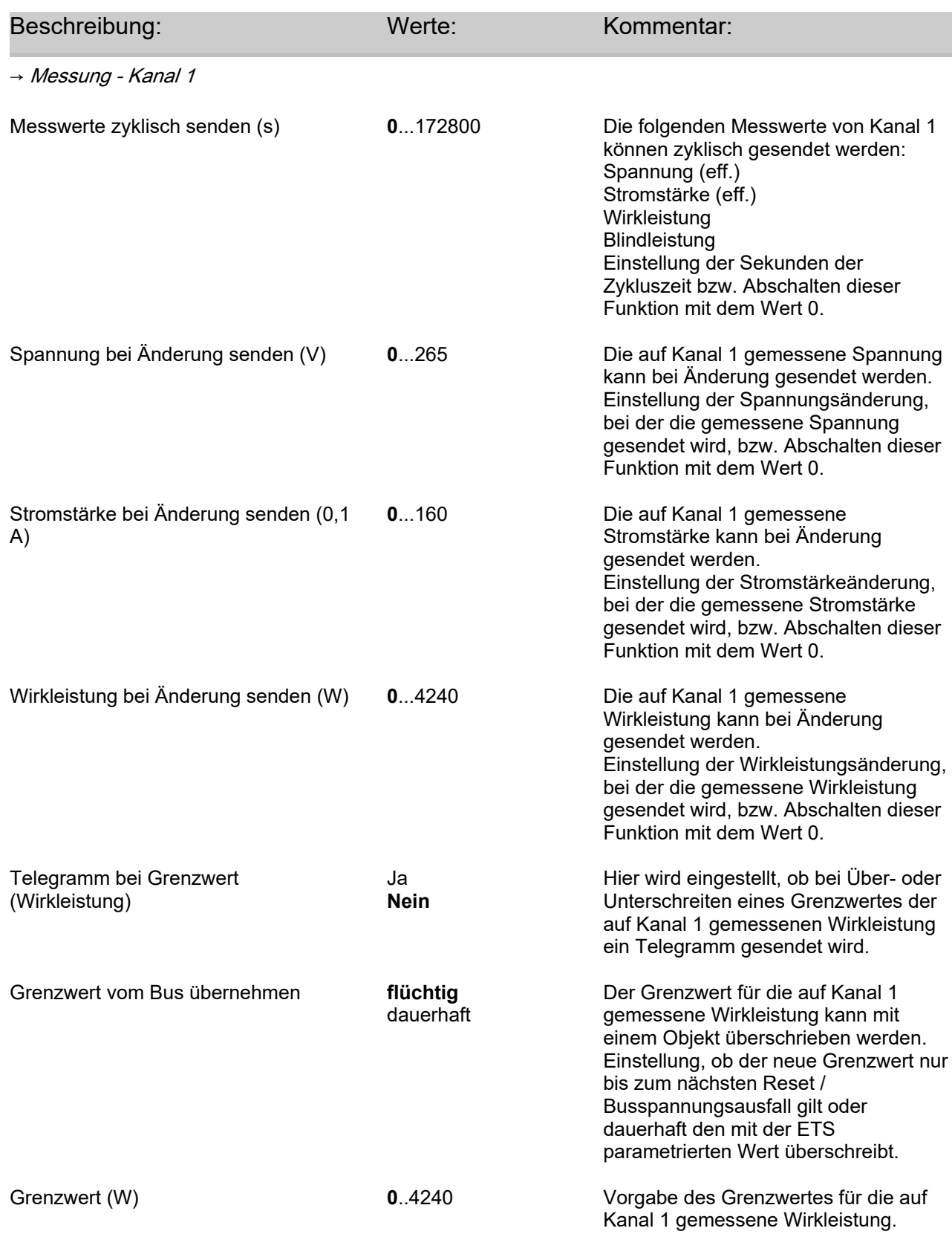

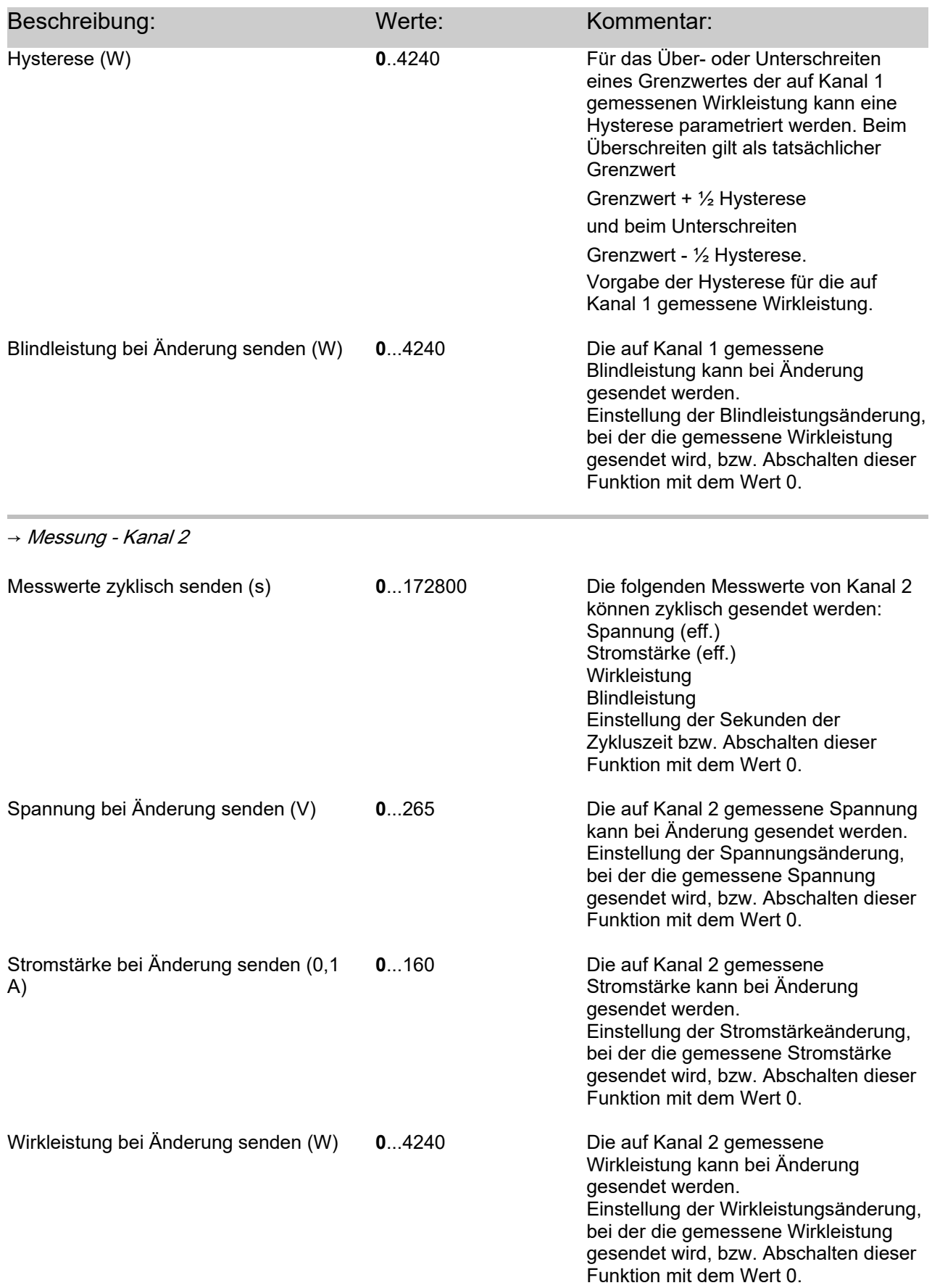

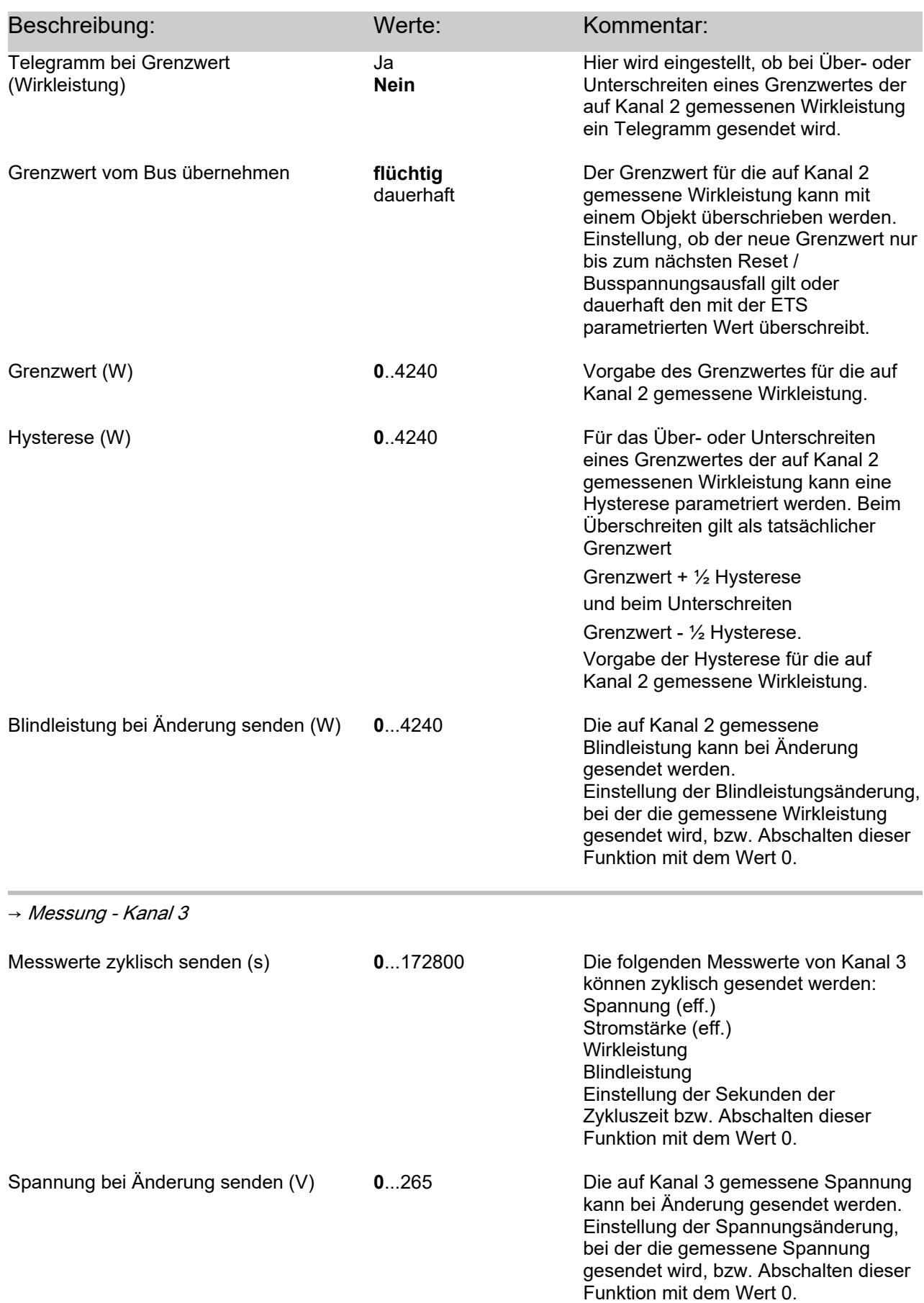

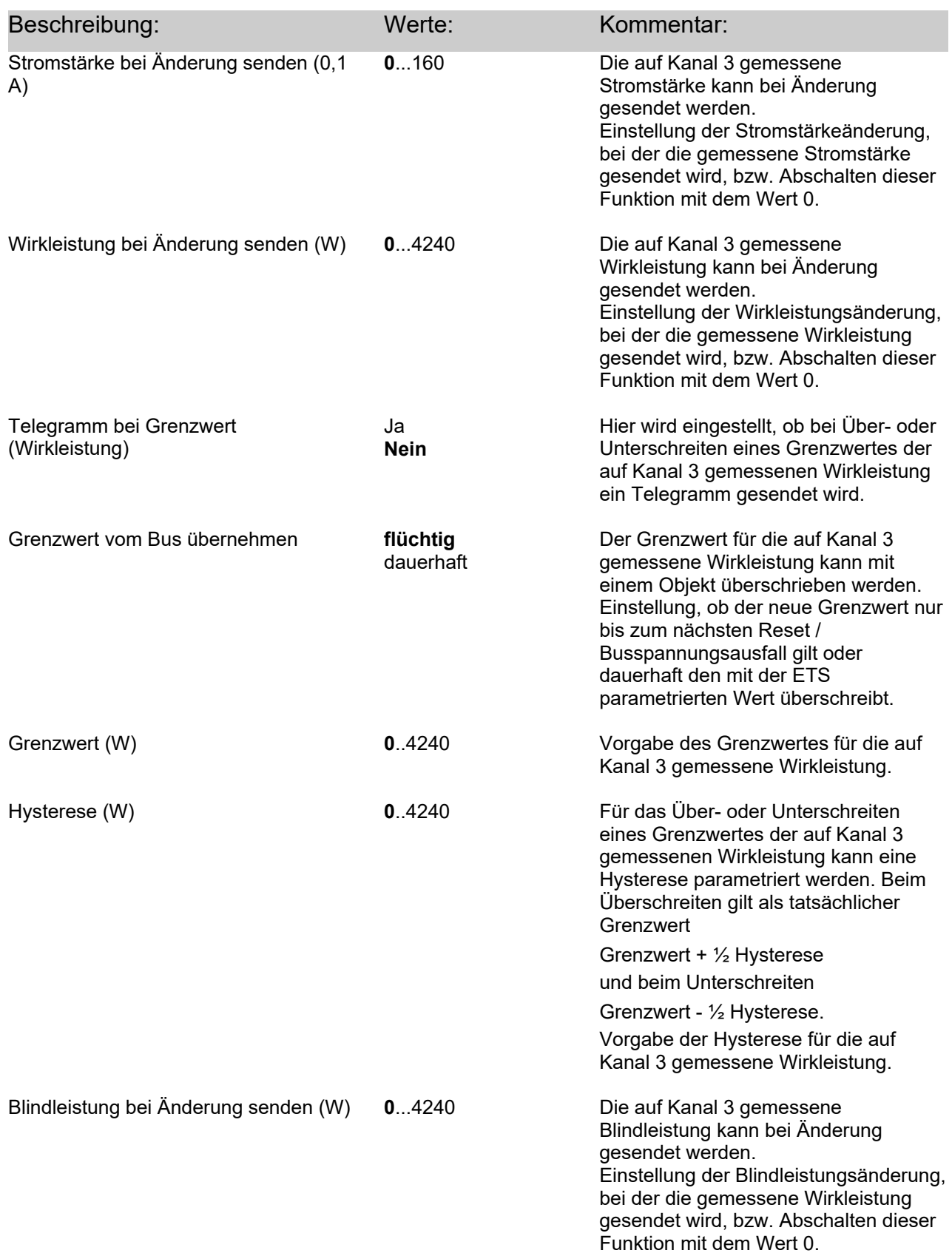

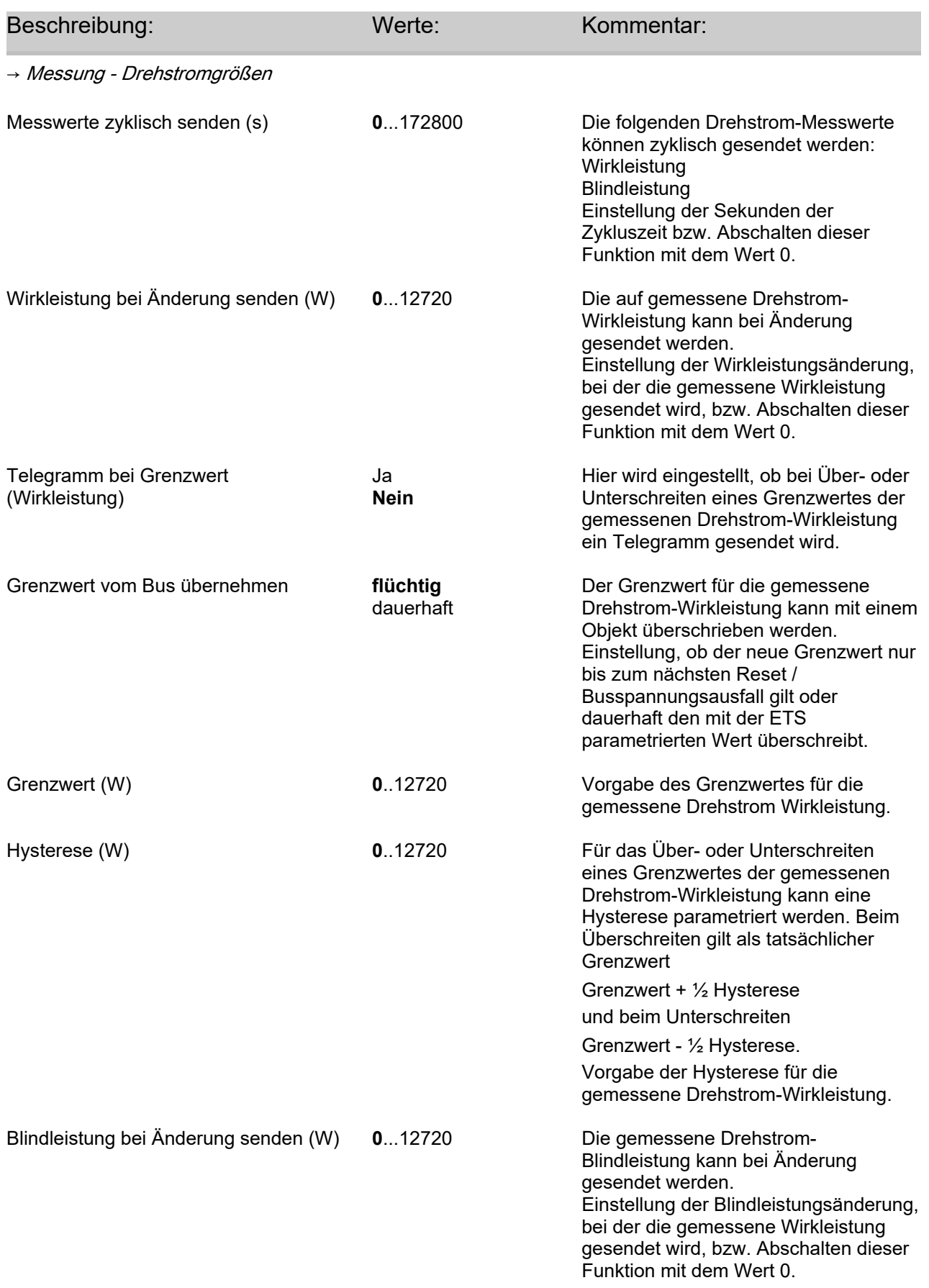

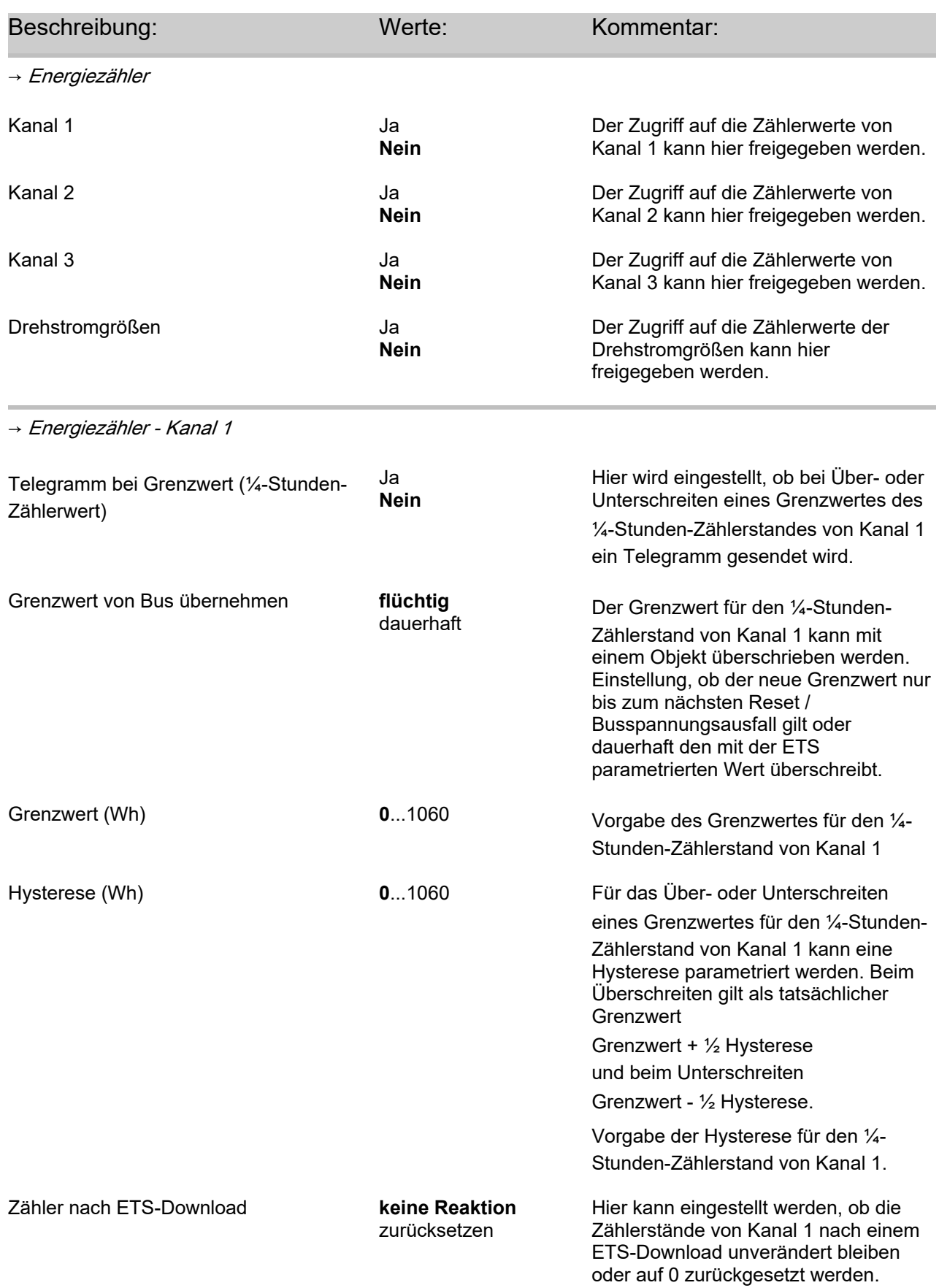

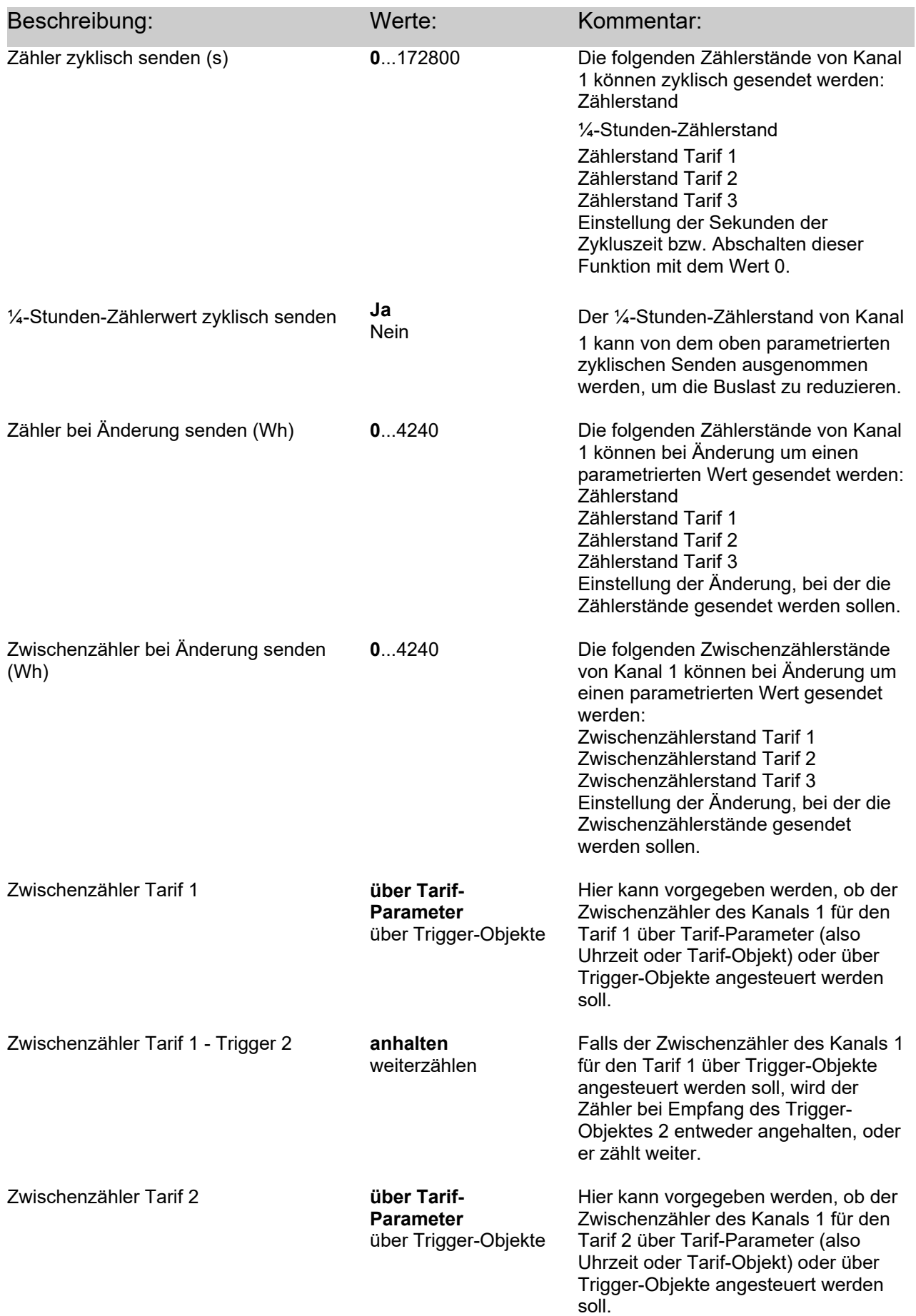

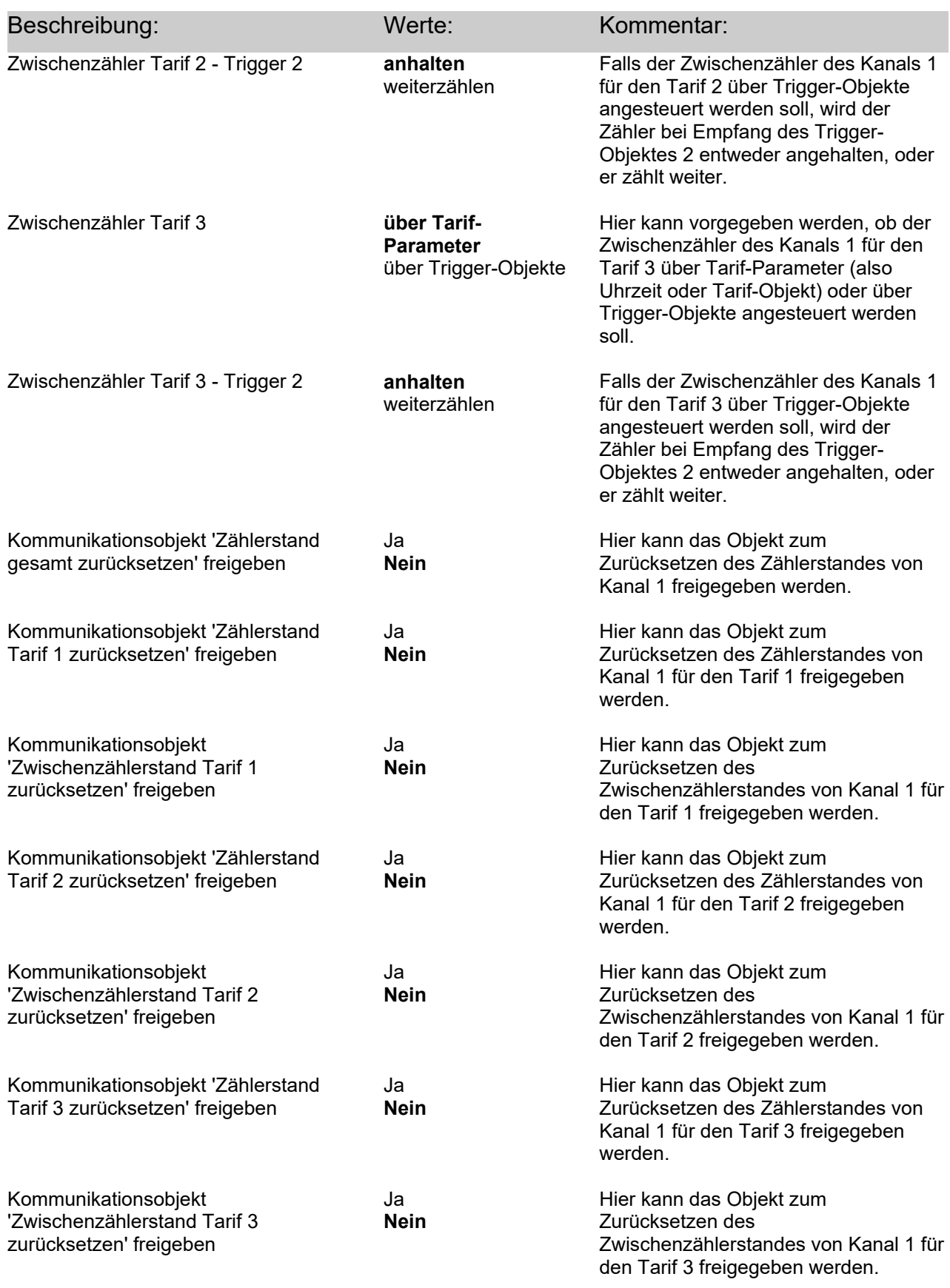

→ Energiezähler - Kanal 2

#### **Applikation** <u>וש</u>

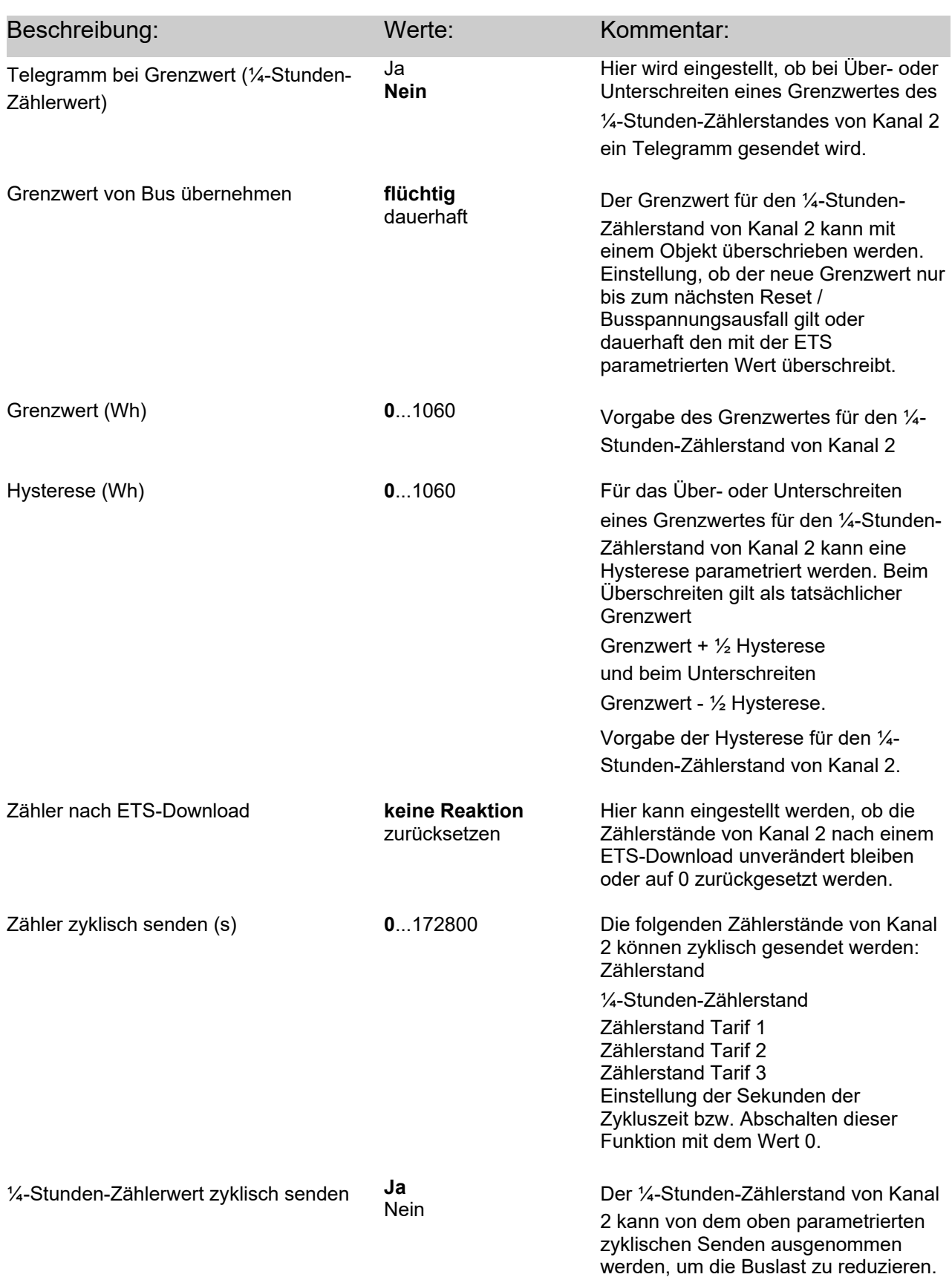

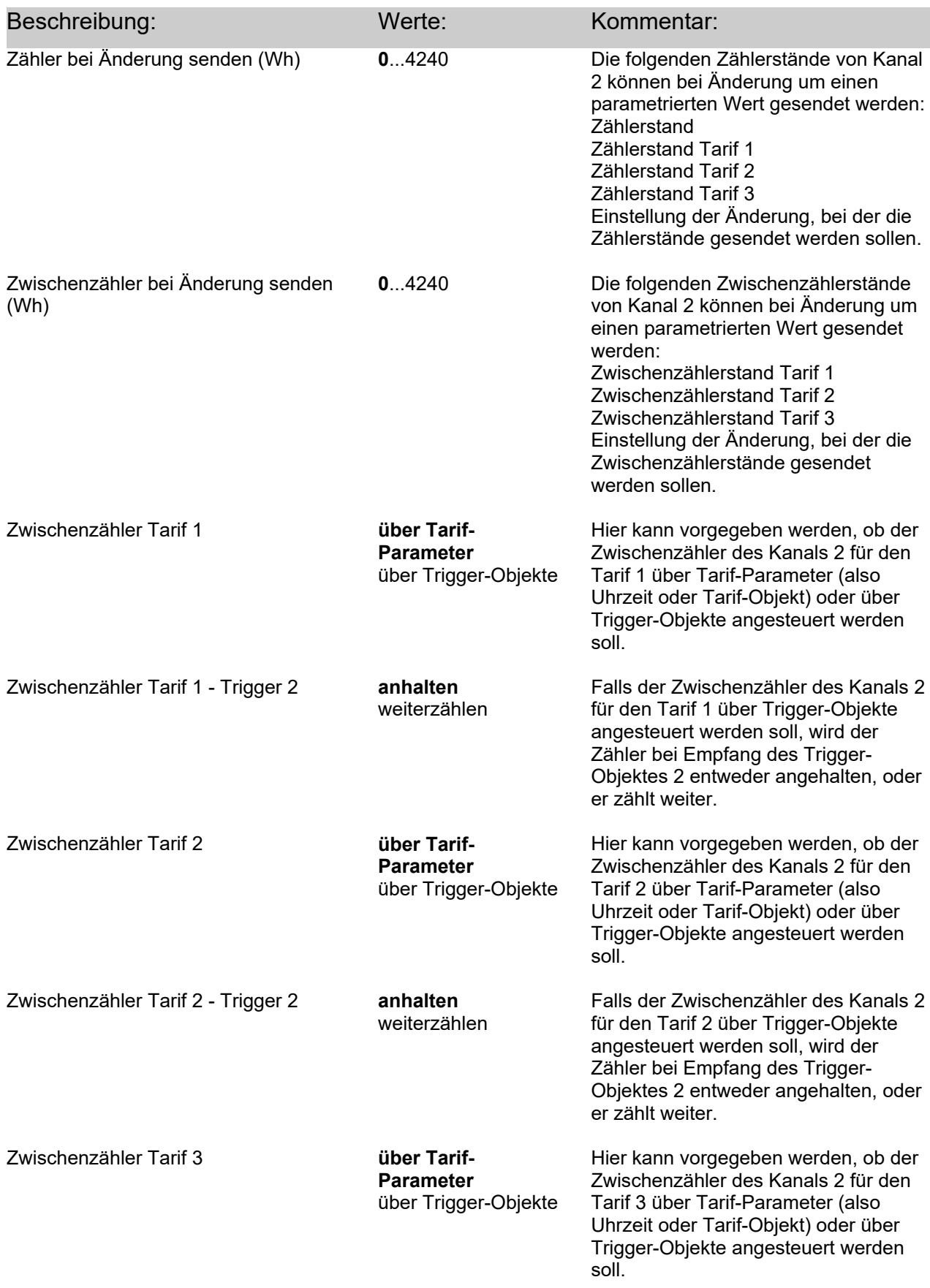

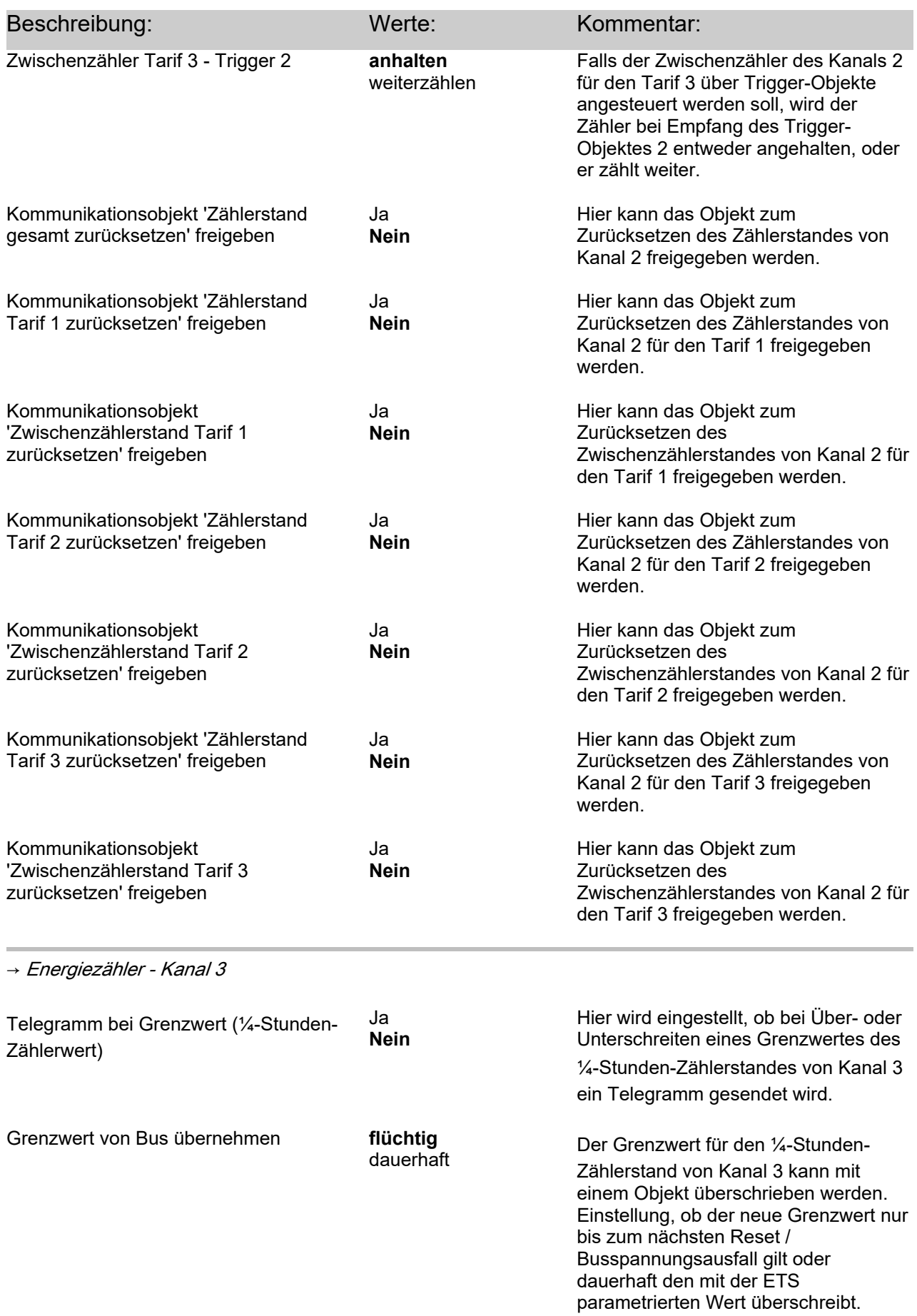

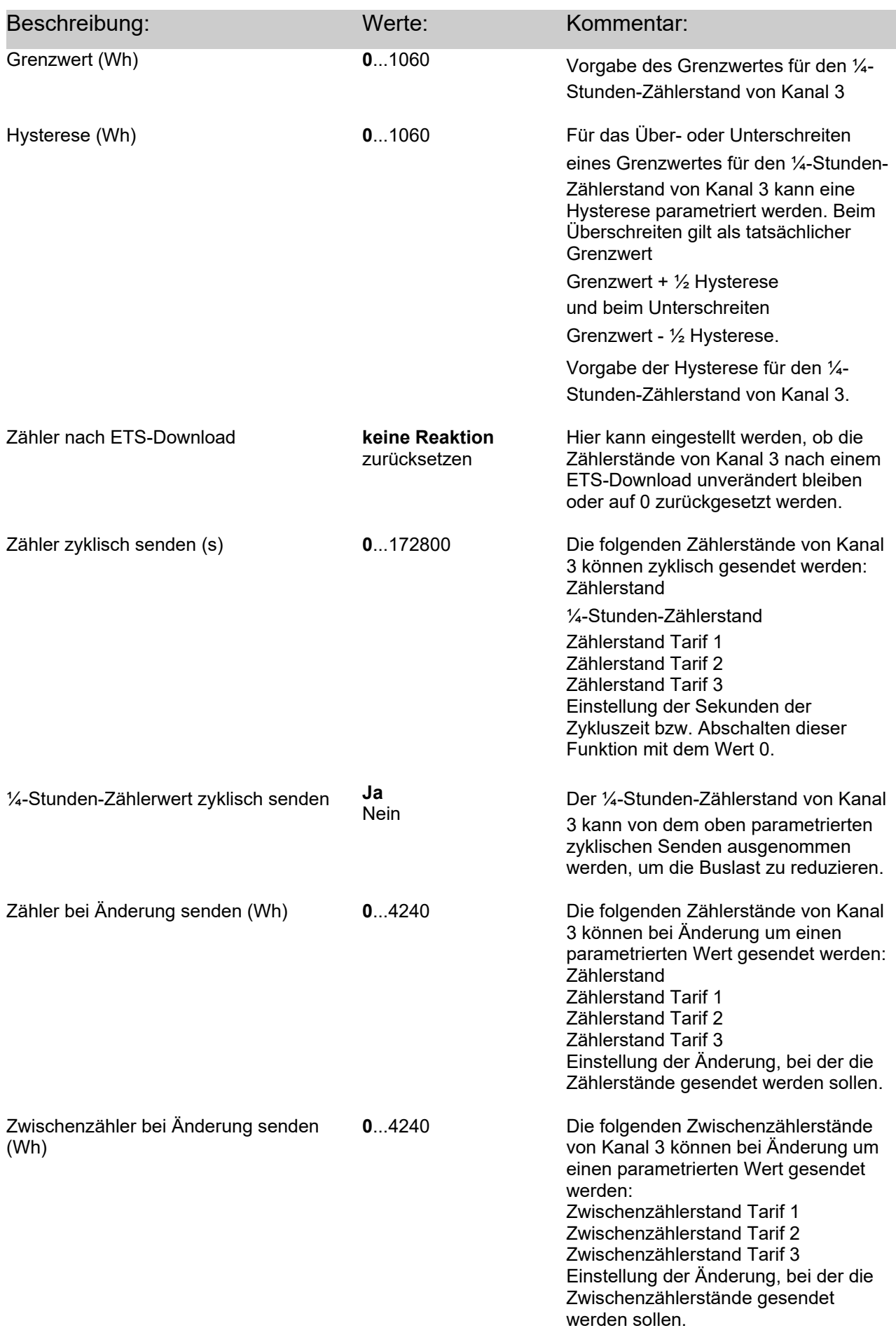

![](_page_37_Picture_246.jpeg)

![](_page_38_Picture_250.jpeg)

![](_page_39_Picture_200.jpeg)

#### **Applikation** <u>וש</u>

![](_page_40_Picture_251.jpeg)

![](_page_41_Picture_223.jpeg)

![](_page_42_Picture_208.jpeg)

![](_page_43_Picture_132.jpeg)

### G JINI

Albrecht Jung GmbH & Co. KG Volmestraße 1 58579 Schalksmühle

#### www.jung.de

Das C  $\epsilon$ -Zeichen ist ein Freiverkehrszeichen, das sich ausschließlich an die Behörden wendet und keine Zusicherung von Eigenschaften beinhaltet.

 Technische Änderungen vorbehalten. 09/2020